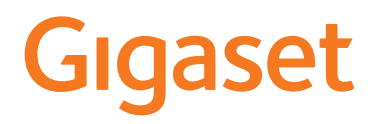

# CL390 HX

È possibile trovare le istruzioni per l'uso aggiornate alla pagina [www.gigaset.com/manuals](https://www.gigaset.com/manuals) Qui sono disponibili anche le istruzioni per l'uso del telefono Gigaset. Altro sistema telefonico o router:

→ Documentazione relativa alla base/al router

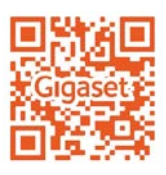

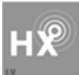

## **Gigaset HX – Il portatile universale**

Con il portatile Gigaset HX ha acquistato un apparecchio multifunzionale di alta qualità e a prova di futuro.

È possibile utilizzare il portatile su numerose basi DECT. Se la base dispone di un accesso a Internet, il software del portatile può essere aggiornato tramite Internet (SUOTA).

#### **Su una base Gigaset**

Registrare il proprio portatile HX su una base Gigaset per utilizzare le numerose funzioni con la qualità Gigaset abituale.

Le presenti istruzioni elencano/descrivono le funzioni disponibili sul portatile HX. Le complete funzionalità delle basi Gigaset sono descritte nelle rispettive istruzioni per l'uso del suo sistema Gigaset.

È possibile trovare tutte le istruzioni per l'uso alla pagina  $\rightarrow$  [www.gigaset.com/manuals](https://www.gigaset.com/manuals)

#### **Su un telefono o router DECT/GAP di altri produttori**

Naturalmente il portatile funziona anche con telefoni DECT/GAP e router DECT di altri produttori. Ulteriori informazioni alla pagina [www.gigaset.com/compatibility](https://www.gigaset.com/compatibility)

## **Su router DECT con CAT-iq 2.0**

Il suo portatile Gigaset HX è certificato secondo lo standard DECT/CAT-iq 2.0. Per questo è possibile l'utilizzo su un router DECT con funzionalità CAT-iq.

Alcune funzioni del portatile su un router CAT-iq:

- pieno accesso alla rubrica centrale nel router e alla rubrica locale integrata del portatile,
- telefonare comodamente e utilizzare le liste chiamate,
- utilizzare più linee e numeri di telefono (la rispettiva offerta di funzioni è dipendente dal paese, dalla rete e dal router),
- qualità audio eccellente (qualità HD-Voice™ certificata).
- È possibile trovare ulteriori informazioni nelle rispettive istruzioni per l'uso del suo router.

È possibile trovare ulteriori informazioni sul portatile HX alla pagina  $\rightarrow$  [www.gigaset.com/hx](https://www.gigaset.com/hx) È possibile trovare dettagli sulla funzionalità del portatile su diverse basi e router alla pagina [www.gigaset.com/compatibility](https://www.gigaset.com/compatibility)

# **Indice**

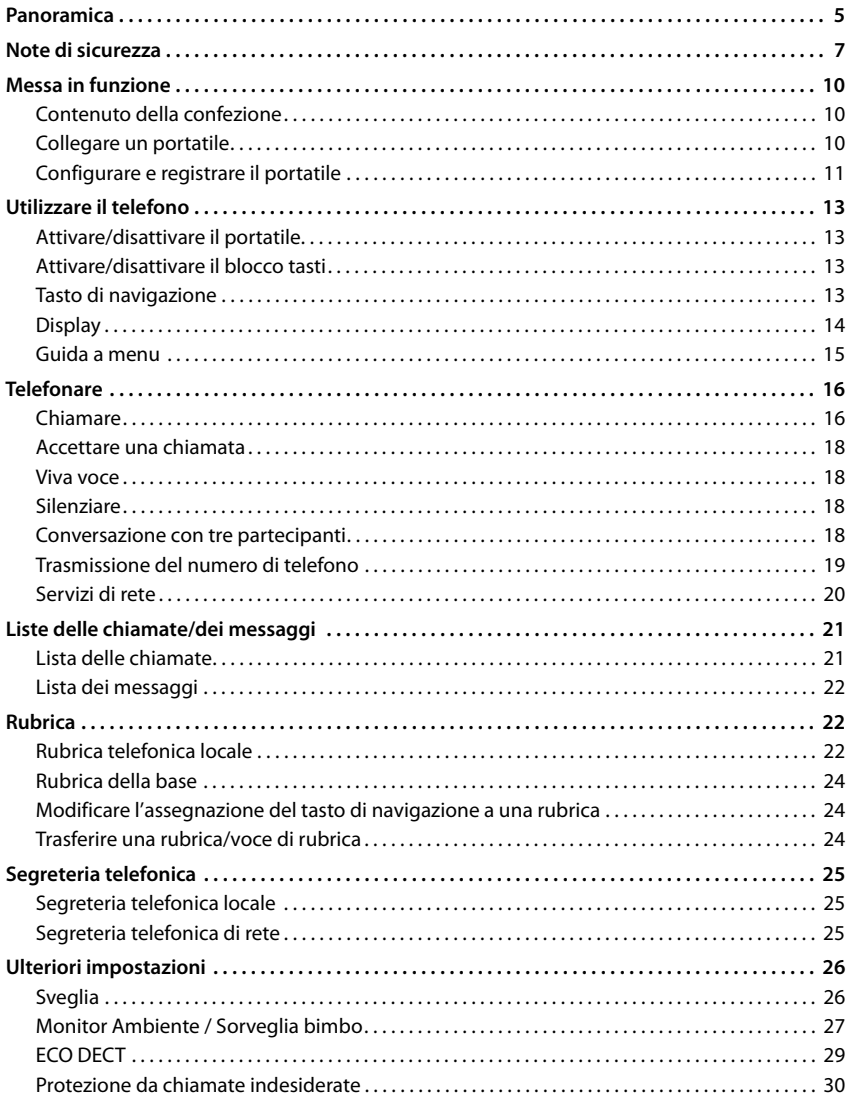

#### **Indice**

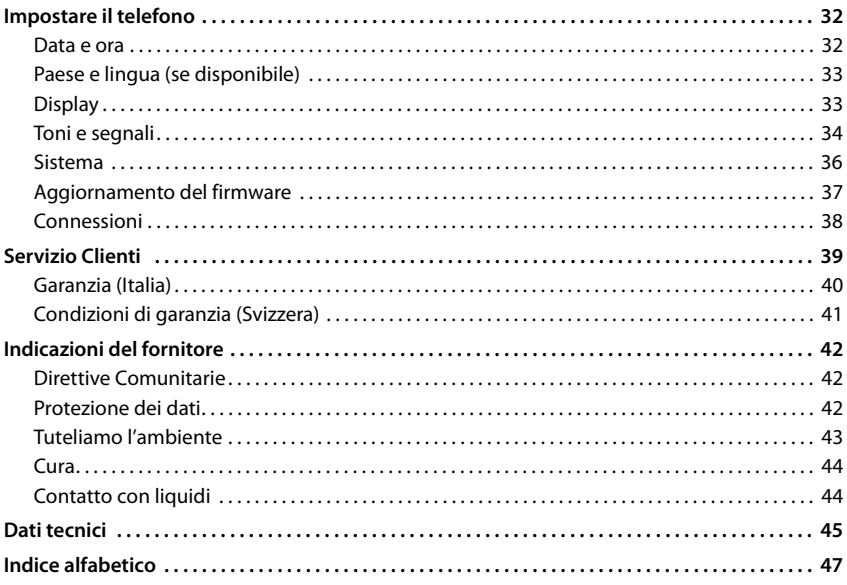

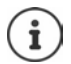

Non tutte le funzioni descritte nelle istruzioni per l'uso sono disponibili in tutti i Paesi, presso tutti i gestori di rete e con tutti i tipi di base.

<span id="page-4-15"></span><span id="page-4-14"></span><span id="page-4-13"></span><span id="page-4-12"></span><span id="page-4-11"></span><span id="page-4-10"></span><span id="page-4-9"></span><span id="page-4-8"></span><span id="page-4-7"></span><span id="page-4-6"></span><span id="page-4-5"></span><span id="page-4-4"></span><span id="page-4-3"></span><span id="page-4-2"></span><span id="page-4-1"></span><span id="page-4-0"></span>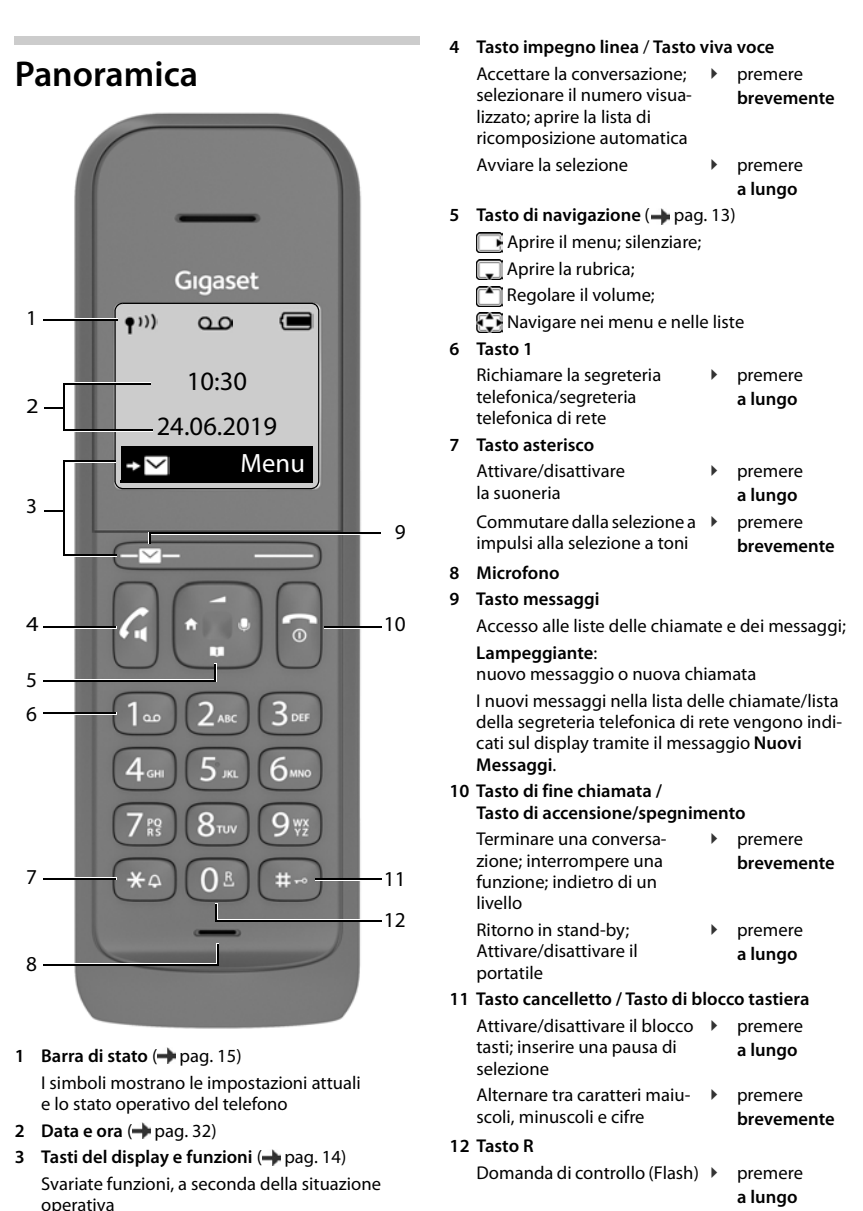

#### **Panoramica**

Se sono elencate più funzioni, la funzione del tasto dipende dalla situazione operativa.

Ŧ L'apparecchio può avere forma e colore diversi rispetto a quello rappresentato.

## <span id="page-5-3"></span>**Rappresentazione nelle istruzioni per l'uso**

#### <span id="page-5-1"></span>**Simboli**

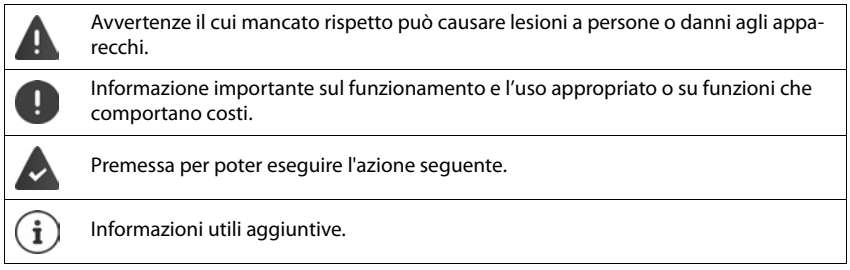

#### <span id="page-5-2"></span>**Tasti**

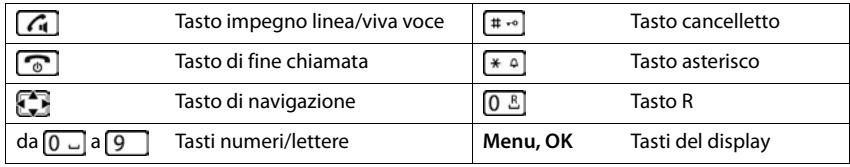

#### <span id="page-5-0"></span>**Procedure**

**Esempio:** Attivare/disattivare l'accettazione automatica della chiamata:

¤ **Menu Impostazioni OK Telefonia OK Solleva e parla OK**  $\mathcal{B}$  = attivata)

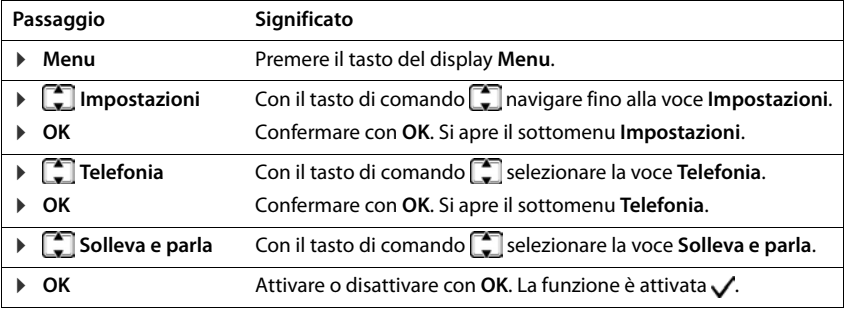

# **Note di sicurezza**

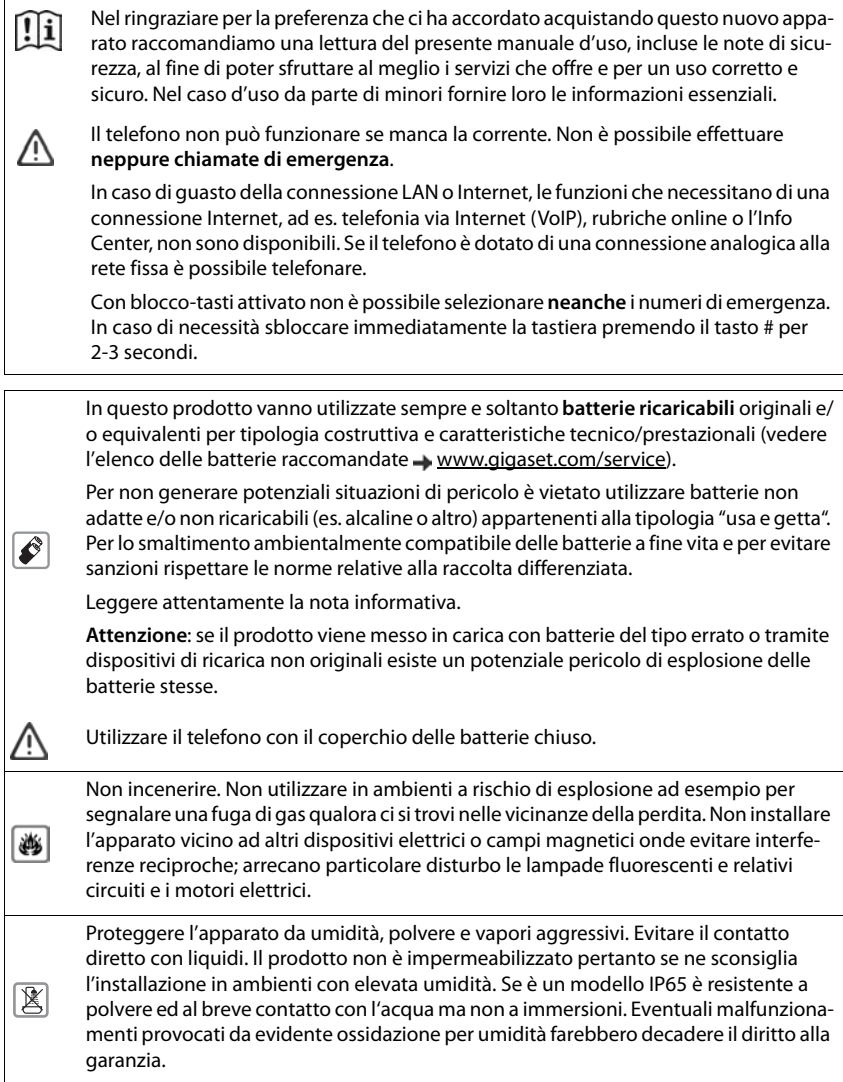

#### **Note di sicurezza**

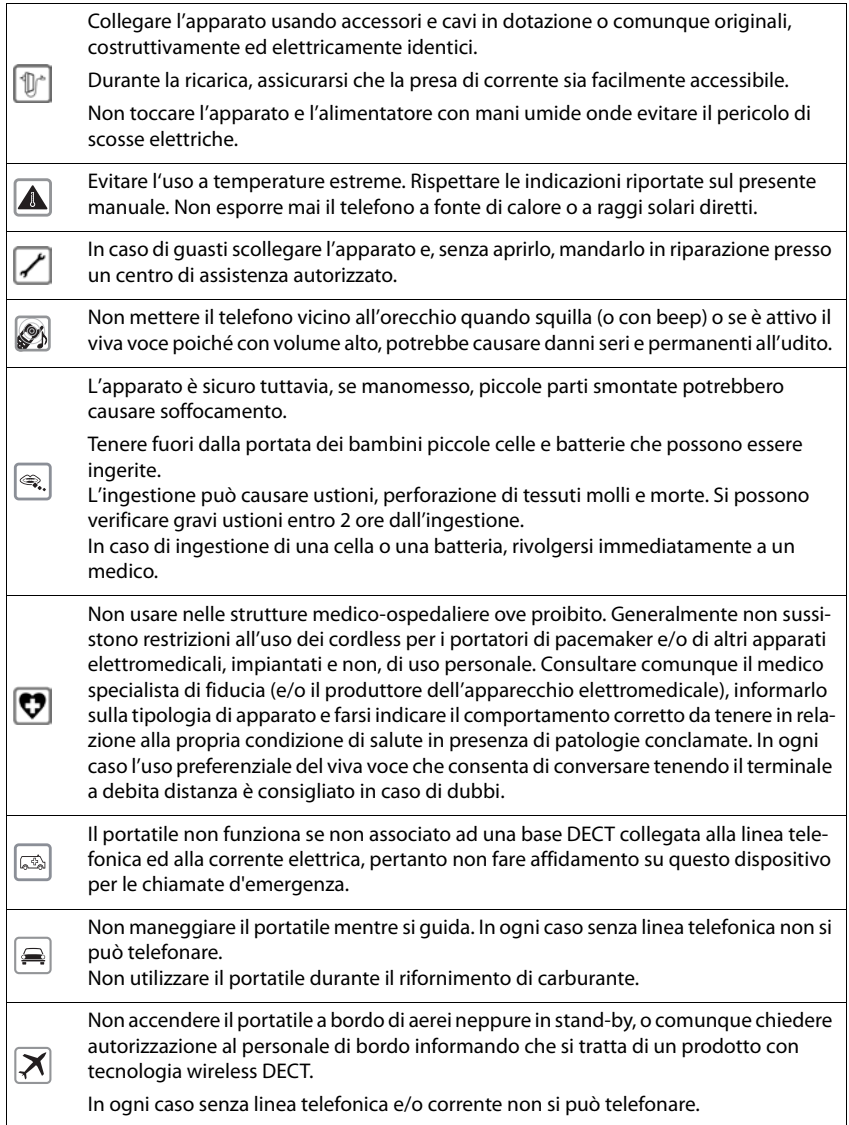

#### **Protezione dai fulmini**

Nonostante l'apparato sia protetto contro normali interferenze esterne, qualora venga usato in zone di montagna o comunque soggette a forti temporali potrebbe essere consigliato proteggerlo da forti scariche che potrebbero danneggiarlo. Ciò può essere fatto mediante l'installazione, sulla rete elettrica e sulla linea telefonica dei vari dispositivi telefonici in uso, di adeguate protezioni acquistabili presso negozi specializzati di materiale elettrico o di telefonia.

In caso di cessione dell'apparato consegnare sempre anche il presente manuale d'uso.

#### **Attenzione alla privacy:**

#### **Conferenza sulla stessa linea**

Seguendo le istruzioni di installazione il telefono risulterà sempre collegato in parallelo alla linea telefonica. In pratica significa che il telefono potrà essere utilizzato per colloquiare tra più persone "in conferenza" con l'eventuale chiamato o chiamante attraverso più telefoni collegati alla stessa linea telefonica. In conversazioni di carattere personale è opportuno, d'altra parte, assicurarsi di godere della necessaria riservatezza evitando l'ascolto indesiderato attraverso altri telefoni di casa/ufficio. Usando due o più telefoni cordless o fissi in parallelo va anche tenuto presente che potrebbero verificarsi malfunzionamenti (es. abbassamenti della voce) o non funzionare del tutto.

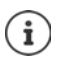

R

 $\Box$ 

Le configurazioni descritte nelle presenti istruzioni per l'uso potrebbero non essere disponibili in tutti i paesi, inoltre alcuni servizi, per essere operativi, necessitano che anche la rete telefonica li supporti.

# <span id="page-9-0"></span>**Messa in funzione**

# <span id="page-9-1"></span>**Contenuto della confezione**

• un portatile, un supporto di ricarica con alimentatore di rete, due batterie, un coperchio batterie, istruzioni per l'uso

> <span id="page-9-4"></span>Il supporto di ricarica è destinato all'uso in ambienti chiusi e asciutti con un intervallo di temperatura da +5 °C a +45 °C.

Non esporre mai il telefono agli influssi di fonti di calore, dell'irradiazione solare diretta e di altri apparecchi elettrici.

Proteggere il telefono da umidità, polvere, liquidi e vapori aggressivi.

Generalmente i piedini dell'apparecchio non lasciano tracce sulla superficie di appoggio. Considerando la varietà di vernici e lucidanti utilizzati per i mobili, non si può tuttavia escludere che con il contatto rimangano tracce sulla superficie di appoggio.

Questo apparecchio è adatto solo per il montaggio a un'altezza massima di 2 m.

# <span id="page-9-2"></span>**Collegare un portatile**

## **Collegare il supporto di ricarica**

- <span id="page-9-3"></span>▶ Collegare il connettore piatto dell'alimentatore di rete 1.
- ▶ Inserire l'alimentatore di rete nella presa 2.

Estrarre di nuovo il connettore dal supporto di ricarica:

**Premere la testina di sblocco** 3. Estrarre il connettore 4.

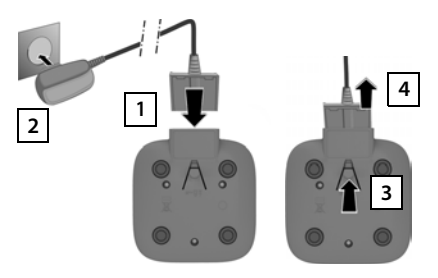

## <span id="page-10-4"></span>**Mettere in funzione il portatile**

Il display è protetto da una pellicola. **Si prega di togliere la pellicola di protezione!**

#### <span id="page-10-1"></span>**Inserire le batterie**

Utilizzare solo batterie ricaricabili, perché in caso contrario non si possono escludere danni alla salute e ai materiali. Ad esempio il rivestimento delle batterie potrebbe distruggersi oppure le batterie potrebbero esplodere. Inoltre possono verificarsi anomalie di funzionamento o danni all'apparecchio.

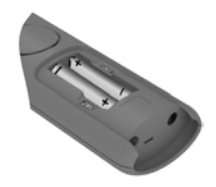

▶ Inserire le batterie con la polarità corretta (per la direzione di inserimento +/- vedere la figura).

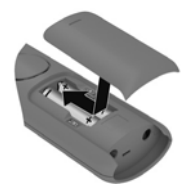

- ▶ Applicare il coperchio delle batterie dall'alto.
- ▶ Farlo scorrere fino all'innesto.

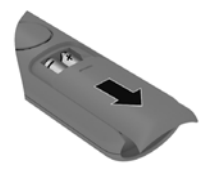

Riaprire il coperchio delle batterie:

▶ Afferrare la scanalatura in alto sul coperchio e farlo scorrere verso il basso.

#### <span id="page-10-2"></span>**Ricaricare le batterie**

▶ Ricaricare completamente le batterie nel supporto di ricarica prima del primo utilizzo.

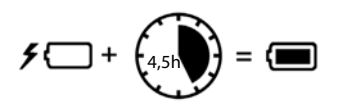

Le batterie sono completamente ricaricate quando sul display appare il simbolo corrispondente  $\blacktriangleright$ .

Durante la ricarica le batterie possono riscaldarsi. Ciò non rappresenta un pericolo. Dopo qualche tempo la capacità di carica delle batterie si riduce per motivi tecnici.

# <span id="page-10-0"></span>**Configurare e registrare il portatile**

<span id="page-10-5"></span>Quando si attiva il portatile per la prima volta, si avvia automaticamente una procedura guidata di installazione con cui è possibile selezionare la lingua e il paese (se disponibile) e registrare il portatile su una base/un router.

#### <span id="page-10-3"></span>**Selezionare la lingua**

**▶**  $\Box$  selezionare la lingua desiderata ▶ OK . . . la lingua selezionata viene impostata come lingua del display

#### **Selezionare il paese (se disponibile)**

**Example 2** selezionare il paese in cui utilizzare il telefono **DICI** . . . vengono effettuate le impostazioni specifiche del paese

#### **Messa in funzione**

#### <span id="page-11-0"></span>**Registrare il portatile**

Il portatile si trova in modalità di registrazione.

#### **Sulla base / Sul router**

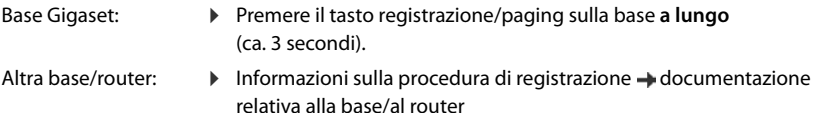

A registrazione avvenuta il portatile passa in stand-by.

Interrompere la procedura di registrazione:  $\triangleright$  premere il tasto di fine chiamata  $\lceil \cdot \cdot \cdot \rceil$ 

#### **Ora il telefono è pronto per l'uso!**

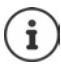

Se la procedura guidata viene interrotta, ad es. a causa di una chiamata in entrata o di un livello di carica troppo basso, la procedura guidata di installazione si riavvia non appena il portatile si trova di nuovo in stand-by.

#### **Registrare manualmente il portatile**

Il portatile può essere registrato anche manualmente.

**EXALLERTIFIC Impostazioni** ▶ OK ▶ CI Registrazione ▶ CI Registra portatile

Alcune basi Gigaset o basi/router di altri produttori potrebbero non essere completamente compatibili con il portatile e non tutte le funzioni verranno visualizzate correttamente. In questo caso registrare il portatile manualmente e utilizzare l'opzione **Legacy (GAP) Registrazione**.

**▶** Menu ▶  $\begin{bmatrix} \bullet \\ \bullet \end{bmatrix}$  Impostazioni ▶ OK ▶  $\begin{bmatrix} \bullet \\ \bullet \end{bmatrix}$  Registrazione ▶  $\begin{bmatrix} \bullet \\ \bullet \end{bmatrix}$  Legacy (GAP) Registrazione

Questa registrazione può causare limitazioni di alcune funzioni, ma garantisce la corretta visualizzazione sul portatile.

#### **Cancellare la registrazione di un portatile**

**▶** Menu ▶  $\Box$  Impostazioni ▶ OK ▶  $\Box$  Registrazione ▶  $\Box$  De-registra portatile

#### <span id="page-11-1"></span>**Avvertenza sulla protezione dei dati**

Se l'apparecchio viene collegato a Internet tramite una base IP o un router, si mette automaticamente in contatto con il server di supporto di Gigaset e invia regolarmente informazioni specifiche relative all'apparecchio. Queste vengono utilizzate ad esempio per aggiornamenti del firmware o per fornire servizi Internet.

Ulteriori informazioni in merito ai dati memorizzati sono disponibili all'indirizzo:  [www.gigaset.com](https://www.gigaset.com)

# <span id="page-12-0"></span>**Utilizzare il telefono**

# <span id="page-12-1"></span>**Attivare/disattivare il portatile**

- <span id="page-12-11"></span><span id="page-12-5"></span>Attivare: **•** Sul portatile disattivato premere il tasto di fine chiamata **a** lungo
- <span id="page-12-7"></span>Disattivare: ▶ Con il portatile in standby, premere il tasto di fine chiamata **[ a** lungo

Se si colloca un portatile disattivato nel supporto di ricarica, questo si attiva automaticamente.

## <span id="page-12-2"></span>**Attivare/disattivare il blocco tasti**

<span id="page-12-6"></span>Il blocco tasti impedisce l'azionamento non intenzionale del telefono.

<span id="page-12-9"></span>Attivare o disattivare il blocco tasti: Premere **a lungo**

Blocco tasti attivato: sul display appare il simbolo  $\bullet$ 

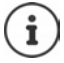

Se viene segnalata una chiamata sul portatile, il blocco tasti si disattiva automaticamente. È possibile accettare la chiamata. Al termine della conversazione il blocco si riattiva.

Con il blocco tasti attivato non possono essere selezionati neanche i numeri d'emergenza.

## <span id="page-12-4"></span><span id="page-12-3"></span>**Tasto di navigazione**

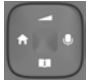

<span id="page-12-10"></span>Questo tasto serve a navigare nei menu e nei campi di immissione e, in funzione della situazione, a richiamare determinate funzioni.

Di seguito si indica con una freccia il lato del tasto di navigazione (in alto, in basso, a destra, a sinistra) da premere per la rispettiva situazione di navigazione, ad es. **per "premere il tasto di** navigazione a destra".

<span id="page-12-8"></span>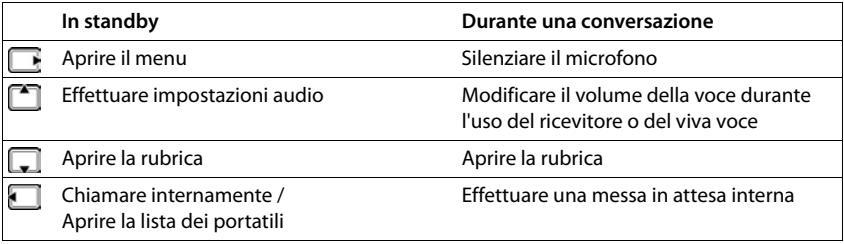

# **Display**

## **Tasti del display**

A seconda della situazione di comando, i tasti del display offrono diverse funzioni.

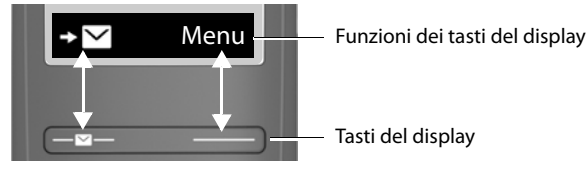

¤ Premere il tasto del display . . . viene richiamata la funzione visualizzata al di sopra sul display.

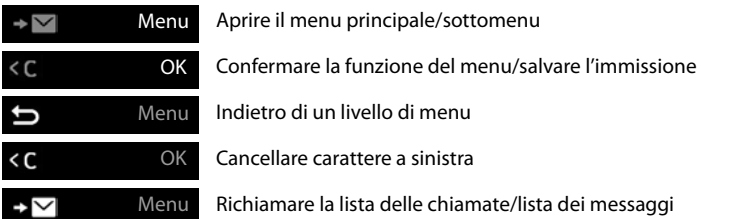

#### **Cambiare la configurazione del tasto destro del display in stand-by**

▶ Premere il tasto destro del display a lungo ▶ **| Selezionare la funzione ▶ OK** 

## **Funzioni del display attivate tramite il tasto di comando**

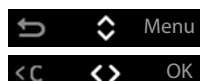

Con sfogliare verso l'alto / verso il basso o regolare il volume

Con **Spostare il cursore verso sinistra/destra** 

#### <span id="page-14-1"></span>**Barra di stato**

<span id="page-14-2"></span>I simboli mostrano le impostazioni attuali e lo stato operativo del telefono.

<span id="page-14-5"></span>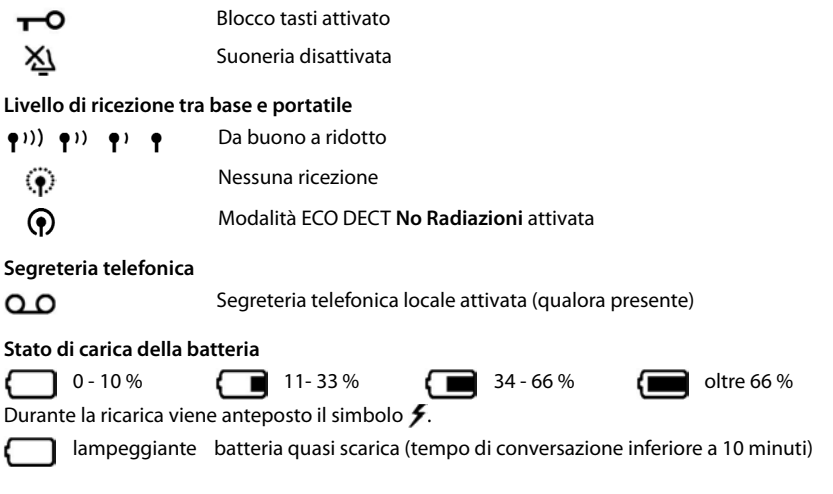

## <span id="page-14-4"></span><span id="page-14-3"></span><span id="page-14-0"></span>**Guida a menu**

Le funzioni del telefono sono offerte tramite un menu a più livelli.

- ▶ Con il telefono in standby premere il tasto del display Menu o il tasto di comando **a**a destra . . . si apre il menu
- ▶ Con il tasto di comando scorrere verso la funzione desiderata ▶ confermare con OK
- Indietro di un livello:  $\rightarrow$  Premere il tasto **b** o il tasto di fine chiamata **b** brevemente
- Ritorno in standby:  $\longrightarrow$  Premere il tasto di fine chiamata **a lungo**

Dopo due minuti di inattività il display passa automaticamente in standby.

# <span id="page-15-0"></span>**Telefonare**

# <span id="page-15-2"></span><span id="page-15-1"></span>**Chiamare**

 $\blacktriangleright$   $\blacktriangleright$  Comporre un numero di telefono  $\blacktriangleright$  Premere il tasto impegno linea  $\blacktriangleright$  ... il numero di telefono viene composto

<span id="page-15-3"></span>Durante la conversazione modificare il volume del ricevitore:  $\Box$   $\Box$  con  $\Box$  regolare il volume

Terminare la conversazione / interrompere la selezione:  $\mathbf{p}$  premere il tasto di fine chiamata  $\widehat{\mathbf{p}}$ 

#### **Su una base con più connessioni telefoniche (ad es. una base Gigaset con accesso a Internet o un router)**

Il numero di telefono viene selezionato tramite la connessione di trasmissione impostata per il portatile (linea). Utilizzare un'altra linea:

**Example 13 premere il tasto impegno linea <b>a** lungo  $\begin{bmatrix} 1 \end{bmatrix}$  selezionare la linea  $\triangleright$  OK  $\triangleright$   $\begin{bmatrix} 0 \end{bmatrix}$ comporre il numero di telefono **Comp.** 

## **Selezionare dalla rubrica**

<span id="page-15-4"></span>▶ Aprire la rubrica con  $\Box$  ▶  $\Box$  Scorrere fino alla voce desiderata ▶ premere il tasto impegno linea $\sqrt{\phantom{a}}$ 

#### oppure

▶ aprire la rubrica con  $\Box$  ▶  $\Box$  digitare le prime lettere del nome ... viene visualizzata la prima voce che corrisponde all'immissione  $\blacktriangleright \Box$  eventualmente continuare a scorrere fino alla voce desiderata  $\blacktriangleright$  premere il tasto impegno linea  $\sqrt{\phantom{a}}$ 

Quando anche la base rende disponibile una rubrica:

▶ premere il tasto **a** lungo . . . si apre la rubrica della base ▶ **[**•] scorrere fino alla voce desiderata  $\blacktriangleright$  premere il tasto impegno linea

#### oppure

**▶ Menu ▶ Rubrica ▶**  $\Box$  selezionare la rubrica ▶  $\Box$  scorrere fino alla voce desiderata ▶ premere il tasto impegno linea

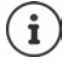

Una breve pressione sul tasto di navigazione  $\Box$  normalmente apre la rubrica locale del portatile. La rubrica della base si apre premendo il tasto a lungo. È possibile invertire questa assegnazione.

#### <span id="page-16-2"></span>**Selezionare dalla lista di ricomposizione automatica**

<span id="page-16-3"></span>La lista contiene gli ultimi dieci numeri di telefono composti con questo portatile.

▶ Premere **brevemente C** ▶ **C** Selezionare una voce ▶ C

#### **Gestire le voci della lista di ricomposizione automatica**

**▶ Premere brevemente** *C* **▶ Selezionare una voce ▶ Menu ▶ C** Selezionare una funzione **OK**

Funzioni possibili: **Usa il numero** / **Copia in rubrica** / **Cancella la voce** / **Cancella lista**

#### **Selezionare dalla lista delle chiamate**

<span id="page-16-1"></span>Aprire la lista delle chiamate: • premere il tasto del display **Lick Chiamate + OK** 

 $\blacktriangleright \Box$  Sfogliare fino alla voce desiderata  $\blacktriangleright$  Premere il tasto impegno linea  $\Box$ 

#### <span id="page-16-0"></span>**Selezionare con tasto di selezione rapida**

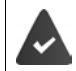

Le voci della rubrica sono assegnate ai tasti 2-9.

¤ Premere **a lungo** il tasto di selezione rapida assegnato al numero di telefono desiderato

#### **Chiamata rapida**

Premendo un tasto **a piacere** si può selezionare un numero preimpostato. In tal modo si può chiamare un determinato numero; per es. anche i bambini che non sono ancora in grado di comporre numeri.

Attivare la modalità di chiamata rapida:

**▶** Menu ▶  $\begin{bmatrix} 1 \end{bmatrix}$  Gestione Chiamate ▶ OK ▶  $\begin{bmatrix} 1 \end{bmatrix}$  Chiamata rapida ▶ OK ▶ Attivazione ▶ **OK**  $\triangleright$  **Comporre il numero di telefono o con <b>II** selezionarlo dalla rubrica  $\triangleright$  **OK**  $\sqrt{ }$  = attivato)

Eseguire la chiamata rapida:

- ▶ Premere un tasto a piacere ... viene selezionato il numero salvato
- Interrompere la selezione:  $\triangleright$  Premere il tasto di fine chiamata  $\lceil \cdot \cdot \cdot \rceil$

Terminare la modalità di chiamata rapida:

**▶** Premere il tasto <sub>#</sub>→ a lungo

## <span id="page-17-8"></span><span id="page-17-4"></span><span id="page-17-0"></span>**Accettare una chiamata**

Le chiamate in entrata vengono segnalate da uno squillo e da un'indicazione sul display.

**•** Premere il tasto impegno linea

Funzione **Solleva e parla** attivata: **P** Prelevare semplicemente il portatile dal supporto di ricarica

Attivare la funzione **Solleva e parla**:

¤ **Menu Impostazioni OK Telefonia OK Solleva e parla OK**  $\overline{M}$  = attivata)

Disattivare la suoneria: **> Silenz.** . . . la chiamata può venire accettata finché viene visualizzata sul display

## <span id="page-17-9"></span><span id="page-17-1"></span>**Viva voce**

In caso di utilizzo del viva voce, accendere l'altoparlante in modo da poter udire l'interlocutore senza dover tenere il portatile all'orecchio.

Attivare/disattivare il viva voce durante una conversazione e durante l'ascolto della segreteria telefonica:

<span id="page-17-7"></span>**•** Premere il tasto viva voce  $\sqrt{d}$ 

Durante una conversazione inserire il portatile nel supporto di ricarica:

**• Premere e tenere premuto il tasto viva voce**  $\begin{bmatrix} a \\ c \end{bmatrix}$  inserire il portatile nel supporto di ricarica

Cambiare il volume dell'altoparlante:

¤ **Menu Impostazioni audio OK Volume del portatile OK Viva voce** ▶ OK ▶ con **<u>impostare l'altoparlante</u>** ▶ OK

# <span id="page-17-6"></span><span id="page-17-2"></span>**Silenziare**

 $\triangleright$  Durante la conversazione premere il tasto di comando  $\triangleright$  a destra ... il microfono del portatile viene disattivato

## <span id="page-17-3"></span>**Conversazione con tre partecipanti**

(solo con un router CAT-iq o una base con accesso a Internet)

#### <span id="page-17-5"></span>**Accettare/rifiutare un avviso di chiamata**

Durante una conversazione chiama un ulteriore partecipante. La chiamata viene segnalata tramite un avviso di chiamata e sul display:

- Rifiutare la chiamata: ¤ **Rifiuta**
	-

Accettare la chiamata: ¤ **Risp.** . . . la prima conversazione viene sospesa

#### **Sospendere una chiamata**

<span id="page-18-9"></span>Sospendere una conversazione per avviare la messa in attesa.

¤ **Menu Ch. in attesa** . . . se nella base è attivata una melodia di attesa, l'interlocutore la sente

#### **Mettere in attesa / Richiamare in modo alternato**

<span id="page-18-6"></span>Chiamare un secondo partecipante durante una conversazione o nello stato **Ch. in attesa** .

▶ Menu ▶ **Comp. Chiamata esterna ▶ Risp. ▶ Pulcomporre il numero di telefono ▶ Comp. . . .** la chiamata viene avviata

Terminare una chiamata attiva:

**▶ Menu ▶**  $\Box$  **Termina chiamata** . . . la conversazione attiva viene terminata, la conversazione in sospeso viene riattivata

Alternare tra due partecipanti (richiamare in modo alternato):

Premere il tasto di navigazione in alto/in basso

#### <span id="page-18-1"></span>**Inoltrare una chiamata**

Inoltrare una conversazione attiva a un partecipante in sospeso.

**▶ Menu ▶**  $\Box$  **Chiam. inoltrata** . . . i due partecipanti vengono collegati fra loro, i relativi collegamenti vengono terminati

#### **Avviare una conferenza**

<span id="page-18-5"></span>Sono in corso una conversazione attiva e una in sospeso. Parlare contemporaneamente con due partecipanti:

▶ Conf. . . . tutti e tre gli interlocutori vengono collegati fra loro

Terminare la conferenza: **Fine** 

## <span id="page-18-8"></span><span id="page-18-0"></span>**Trasmissione del numero di telefono**

<span id="page-18-2"></span>Durante una chiamata, il numero telefonico del chiamante viene trasmesso (CLI = Calling Line Identification) e può essere visualizzato sul display del destinatario della chiamata (CLIP = CLI Presentation). Se il numero telefonico è soppresso, non visualizzato presso il destinatario della chiamata. La chiamata avviene in forma anonima (CLIR = CLI Restriction).

<span id="page-18-4"></span><span id="page-18-3"></span>Se è disponibile CNIP (Calling Name Identification Presentation), invece del numero telefonico viene visualizzato il nome registrato.

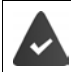

<span id="page-18-7"></span>Si è richiesto al proprio gestore di rete che il numero telefonico del chiamante (CLIP) o il suo nome (CNIP) vengano visualizzati sul proprio display.

Il chiamante ha richiesto al gestore di rete di trasmettere il proprio numero telefonico (CLI).

#### **Visualizzazione del numero telefonico durante chiamate in entrata**

#### **Con trasmissione del numero di telefono**

Il numero telefonico del chiamante viene visualizzato sul display. Se il numero del chiamante è salvato in rubrica, viene visualizzato il nome.

#### **Nessuna trasmissione del numero di telefono**

<span id="page-19-5"></span>Invece di nome e numero viene visualizzato quanto segue:

- <span id="page-19-4"></span>• **Chiam. Esterna**: non viene trasmesso alcun numero.
- <span id="page-19-6"></span>• **Chiam. Anonima**: il chiamante sopprime la trasmissione del numero di telefono.
- **Sconosciuto**: il chiamante non ha richiesto la trasmissione del numero di telefono.

## <span id="page-19-3"></span><span id="page-19-0"></span>**Servizi di rete**

(a seconda della base, richiedendo il supporto del gestore)

#### <span id="page-19-1"></span>**Chiamata successiva anonima**

Se la funzione è attivata, in caso di chiamate in uscita tramite la connessione selezionata viene soppressa la trasmissione dei numeri telefonici.

**▶ Menu ▶ CO Seleziona servizi ▶ OK ▶ CO** eventualmente selezionare la connessione ▶ **OK**  $\triangleright$  Chiam.Anonima  $\triangleright$  OK ( $\triangleright$  = attivato)

#### **Inoltro della chiamata**

<span id="page-19-2"></span>Se la funzione è attivata, tramite la connessione selezionata le chiamate in entrata vengono inoltrate al numero telefonico indicato.

- ▶ **Menu ▶ CO** Seleziona servizi ▶ OK ▶ CO eventualmente selezionare la connessione ▶ **OK Trasferimento OK**
- ¤ selezionare l'evento per l'inoltro (**Tutte** / **Nessuna risp.** / **Se Occupato**) **OK**  $\left(\overline{\mathbf{M}}\right)$  = attivato)
- **▶ □ FI comporre il numero di telefono ▶ OK**

In caso di selezione di **Nessuna risp.** stabilire il tempo di ritardo:

**▶ ■ Ritardo** ▶ OK ▶ ■ Selezionare il periodo di tempo (5 - 30 s) ▶ OK

# <span id="page-20-0"></span>**Liste delle chiamate/dei messaggi**

Le informazioni su eventi che vengono salvati nella base sotto forma di liste possono essere visualizzate sul portatile. Il tipo di eventi raccolti dipende dalla base, ad es.:

- Lista delle chiamate: numeri telefonici di tutte le chiamate in entrata, in uscita o perse
- Lista della segreteria telefonica: messaggi sulla segreteria telefonica locale (se presente)
- Lista della segreteria telefonica di rete: messaggi sulla segreteria telefonica di rete

<span id="page-20-5"></span>Non appena una **nuova voce** viene aggiunta a una delle liste, risuona un tono di segnalazione. Allo stato di consegna, il tasto messaggi lampeggia (= tasto sinistro del display) e sul display viene visualizzato quanto segue:

 $\bigotimes$  + numero per chiamate perse

+ numero per nuovi messaggi vocali

# <span id="page-20-2"></span><span id="page-20-1"></span>**Lista delle chiamate**

**Requisito:** CLIP

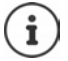

La visualizzazione della lista delle chiamate dipende dalla base e può essere diversa da quella rappresentata nelle istruzioni per l'uso.

#### <span id="page-20-3"></span>**Aprire la lista delle chiamate**

**EXECUTE:** Premere il tasto del display  $\Box$  ... si apre la selezione delle liste  $\Box$  Lista Chiamate  $\Box$ **OK** ►  $\Box$  eventualmente selezionare il tipo di chiamata (**Tutte le chiam.** / Ch. accettate / **Chiam. in uscita** / **Ch. Perse** ) **OK**

La voce mostra: numero di nuove voci + numero di vecchie voci lette

**Chiamate: 01+02**

Aprire la lista: **OK** . . . viene visualizzata l'ultima chiamata in entrata

 $\triangleright$  Scorrere la lista con

#### <span id="page-20-4"></span>**Utilizzare altre funzioni (a seconda della base)**

▶ Selezionare una voce ▶ Menu ▶ con selezionare una funzione:

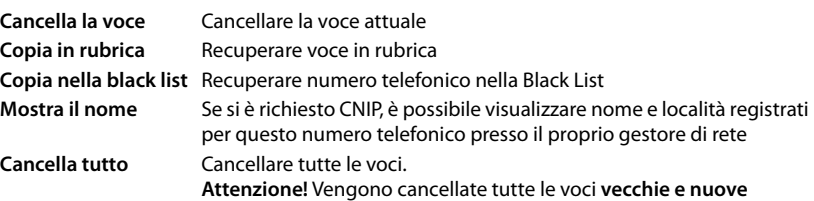

# <span id="page-21-6"></span><span id="page-21-0"></span>**Lista dei messaggi**

<span id="page-21-5"></span>Tramite la lista della segreteria telefonica/lista della segreteria telefonica di rete è possibile ascoltare i messaggi sulla segreteria telefonica (se presente) o sulla segreteria telefonica di rete.

Aprire la lista della segreteria telefonica:

**▶** Premere il tasto del display  $\rightarrow \infty$  ... si apre la selezione delle liste ▶  $\Box$  Segr.Tel ▶ OK

Aprire la lista della segreteria telefonica di rete:

**▶ Premere il tasto del display •**  $\frac{1}{2}$ **...** si apre la selezione delle liste ▶  $\begin{bmatrix} 1 \end{bmatrix}$  Seg.Rete ▶ OK

# <span id="page-21-1"></span>**Rubrica**

# <span id="page-21-2"></span>**Rubrica telefonica locale**

<span id="page-21-7"></span>La rubrica locale vale individualmente per un portatile. Tuttavia le voci possono essere inviate ad altri portatili (+ [pag.](#page-22-0) 23).

Si possono salvare fino a 150 numeri telefonici (max. 30 cifre) con relativi nomi (max. 16 caratteri).

<span id="page-21-8"></span>Aprire la rubrica:  $\blacktriangleright$  Premere il tasto di comando in basso  $\Box$ 

oppure: **Menu Rubrica OK**

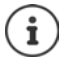

Una breve pressione sul tasto di navigazione  $\Box$  normalmente apre la rubrica locale del portatile. La rubrica della base si apre premendo il tasto a lungo. È possibile invertire questa assegnazione.

#### <span id="page-21-9"></span>**Creare una nuova voce della rubrica**

Prima voce:

**▶**  $\Box$  ... Rubrica vuota Nuova voce? ▶ OK ▶  $\Box$  comporre un numero di telefono ▶ OK ▶ digitare il nome **OK**

Altri numeri telefonici:

**▶ ■ ▶ Menu ▶ Nuova voce ▶ OK ▶ PU** comporre un numero di telefono ▶ OK ▶ digitare il nome **OK**

#### <span id="page-21-4"></span><span id="page-21-3"></span>**Contrassegnare una voce come VIP**

Ogni voce esistente può essere contrassegnata come contatto VIP. I contatti VIP ricevono una propria suoneria e vengono visualizzati in rubrica e durante una chiamata con il simbolo **VI P**. Creare una voce VIP:

**▶ □ ▶ con** scorrere fino alla voce da rendere un contatto VIP ▶ Menu ▶ ■ selezionare **Melodia chiamante VIP ▶ OK (<b>V** = attivato) ▶ **C** selezionare la melodia della suoneria ▶ **OK**

Rimuovere il contrassegno VIP:  $\blacktriangleright$  come melodia della suoneria selezionare **Nessuna melodia** 

**22 La disponibilità e l'uso delle funzioni potrebbero essere differenti sul telefono, questo dipende dal tipo di base o router al quale il telefono è stato registrato.**

## <span id="page-22-1"></span>**Selezionare/elaborare una voce della rubrica**

- $\blacktriangleright \Box$  Aprire la rubrica
- **▶ con •** con **•** sfogliare fino alla voce, finché non viene selezionato il nome cercato

#### oppure

- ▶ Digitare il primo carattere del nome ▶ Eventualmente con **i** sfogliare fino alla voce
- Visualizzare un numero: ¤ **Menu Mostra il numero OK**
- 
- Modificare una voce: ▶ Menu ▶ **C** Modifica la voce ▶ OK ▶ con < C cancellare caratteri con **H** modificare la voce **CK**

## <span id="page-22-4"></span>**Configurare un tasto di selezione rapida**

**▶**  $\Box$  **D**  $\Box$  selezionare una voce ▶ Menu ▶  $\Box$  Chiam.a 1 tasto ▶ OK ▶  $\Box$  selezionare un tasto  $\triangleright$  **OK** ( $\triangleright$  = selezionato)

Cancellare la configurazione dei tasti:

**E**  $\Box$  **C** selezionare una voce **Menu C** Chiam.a 1 tasto **b** OK **p**  $\Box$  Ness. Tasto **b**  $OK(\nabla)$  = selezionata)

## **Cancellare una rubrica/voce di rubrica**

#### <span id="page-22-5"></span>**Cancellare una voce di rubrica**

¤ selezionare una voce **Menu Cancella la voce OK**

#### <span id="page-22-3"></span>**Cancellare una rubrica**

**▶ □ ▶ Menu ▶ □ Cancella lista** ▶ OK ▶ confermare la cancellazione con OK

## <span id="page-22-2"></span><span id="page-22-0"></span>**Trasferire una rubrica/voce di rubrica a un altro portatile**

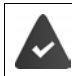

Il portatile mittente e destinatario sono registrati sulla stessa base.

L'altro portatile e la base possono inviare e ricevere voci di rubrica.

#### **Trasferire una voce di rubrica a un altro portatile**

**E**  $\bullet$   $\Box$  selezionare una voce  $\bullet$  Menu  $\bullet$   $\Box$  Trasferisci la voce  $\bullet$  OK  $\bullet$   $\Box$  selezionare il numero interno del portatile destinatario **OK**

#### **Trasferire una rubrica a un altro portatile**

**▶ ■ ▶ Menu ▶ ■ Invia lista ▶ OK ▶ ■** selezionare il numero interno del portatile destinatario **OK**

## <span id="page-23-0"></span>**Rubrica della base**

<span id="page-23-6"></span>Se la base DECT (ad es. con un router CAT-iq) mette a disposizione una propria rubrica, questa può venire visualizzata e modificata anche sul portatile.

¤ **Menu Rubrica OK Elenco stazione base OK**

oppure

 $\triangleright$  premere il tasto di navigazione **a** lungo

Informazioni sulla rubrica della base: - Documentazione relativa alla base/al router

## <span id="page-23-1"></span>**Modificare l'assegnazione del tasto di navigazione a una rubrica**

<span id="page-23-7"></span>Premere brevemente il tasto di navigazione per aprire la rubrica preferita. Questa è per impostazione predefinita la rubrica locale. Cambiare la rubrica preferita:

**▶** Menu ▶  $\begin{bmatrix} \bullet \\ \bullet \end{bmatrix}$  Rubrica ▶ OK ▶  $\begin{bmatrix} \bullet \\ \bullet \end{bmatrix}$  Elenco preferito ▶ OK ▶  $\begin{bmatrix} \bullet \\ \bullet \end{bmatrix}$  selezionare Elenco locale **portatile** o **Elenco stazione base OK**

<span id="page-23-5"></span>La rubrica preferita è quella

- che si apre con il tasto di navigazione  $\Box$
- nella quale, con  $\blacksquare$ , viene trasferito un numero di telefono durante la selezione,
- nella quale si effettua la ricerca di nomi corrispondenti a un numero di telefono (ad es. nel caso di una chiamata in entrata per la visualizzazione sul display o nel trasferimento di una chiamata in una lista).

# <span id="page-23-2"></span>**Trasferire una rubrica/voce di rubrica**

<span id="page-23-4"></span>**Trasferire una voce dalla rubrica locale alla rubrica della base**

**▶**  $\Box$  **▶**  $\Box$  selezionare una voce ▶ Menu ▶  $\Box$  Trasferisci la voce ▶ OK ▶ Verso rubrica **della base OK**

**Trasferire la rubrica locale alla base**

¤ **Menu Invia lista OK Verso rubrica della base OK**

#### <span id="page-23-3"></span>**Trasferire la rubrica della base al portatile**

Sul portatile su cui deve essere trasferita la rubrica:

¤ **Menu Ricezione lista OK**

# <span id="page-24-4"></span><span id="page-24-0"></span>**Segreteria telefonica**

# <span id="page-24-1"></span>**Segreteria telefonica locale (se presente)**

Se il portatile è registrato su una base con segreteria telefonica, è possibile utilizzare quest'ultima con il portatile.

Attivare/disattivare la segreteria telefonica:

**▶** Menu ▶  $\begin{bmatrix} \bullet \\ \bullet \end{bmatrix}$  Segreteria telefonica ▶ OK ▶  $\begin{bmatrix} \bullet \\ \bullet \end{bmatrix}$  Attiva ▶ OK ( $\begin{bmatrix} \bullet \\ \bullet \end{bmatrix}$  = attivata)

Ascoltare i messaggi:

**▶** Premere il tasto del display  $\bullet \vee \bullet \dots$  si apre la selezione delle liste ▶  $\bullet$  Segr.Tel ▶ OK

Registrare il proprio annuncio/messaggio registrato:

**E** Menu **C** Segreteria telefonica ▶ OK ▶ Gest. Annuncio ▶ OK ▶ G Reg. **Annuncio** ▶ OK ▶ Registrare? ▶ OK ... si può sentire il tono di pronto (tono breve) ▶ formulare l'annuncio (min. 3 secondi)confermare con **OK**

## <span id="page-24-2"></span>**Segreteria telefonica di rete**

<span id="page-24-5"></span>La segreteria telefonica di rete viene **richiesta** al gestore di rete e attivata sul telefono.

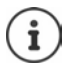

Per attivare e disattivare la segreteria telefonica di rete, utilizzare un numero di telefono e un codice funzione del gestore di rete. Richiedere eventualmente informazioni al gestore di rete.

<span id="page-24-3"></span>Ascoltare messaggi:

**▶ Premere il tasto del display**  $\rightarrow \infty$ **...** si apre la selezione delle liste ▶  $\Box$  Seg.Rete ▶ OK

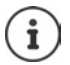

È possibile richiamare i messaggi in segreteria telefonica anche tramite il tasto 1 o tramite il menu **Segreteria telefonica**.

# <span id="page-25-0"></span>**Ulteriori impostazioni**

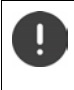

Quali funzioni siano effettivamente disponibili sul suo telefono e come debbano essere utilizzate dipende dalla base/dal router sul quale è registrato il portatile.

La procedura necessaria per il suo telefono può differire da quella qui descritta.

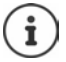

#### **Informazioni dettagliate**

Sul sistema telefonico, se il portatile è collegato a una base Gigaset:

- Istruzioni per l'uso del suo telefono Gigaset
- Sul sistema telefonico, se il portatile è registrato su un'altra base/router:
- Documentazione della sua base/router

Tutte le istruzioni per l'uso Gigaset sono disponibili all'indirizzo

[www.gigaset.com/manuals](https://www.gigaset.com/manuals)

## <span id="page-25-1"></span>**Sveglia**

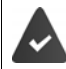

Data e ora sono impostate.

## <span id="page-25-2"></span>**Attivare/disattivare la sveglia**

- **▶** Menu ▶  $\begin{bmatrix} \bullet \\ \bullet \end{bmatrix}$  Sveglia ▶ OK ▶ Attivazione ▶ OK ( $\text{X} = \text{attivata}$ )
- **▶ Eventualmente inserire l'orario della sveglia in ore e minuti ▶ OK**

Sveglia attivata: sul display invece della data viene visualizzato l'orario della sveglia e alla sua sinistra il simbolo della sveglia.

#### <span id="page-25-3"></span>**Impostare/modificare l'orario della sveglia**

**▶** Menu ▶  $\begin{bmatrix} 1 \\ 2 \end{bmatrix}$  Sveglia ▶ OK ▶  $\begin{bmatrix} 2 \\ 3 \end{bmatrix}$  Ora allarme sveglia ▶ OK ▶  $\begin{bmatrix} 1 \\ 1 \end{bmatrix}$  inserire l'orario della sveglia in ore e minuti **OK**

#### **Stabilire i giorni**

Scegliere quando deve essere attiva la sveglia, tutti i giorni o solo nei giorni feriali.

**▶** Menu ▶  $\begin{bmatrix} 1 \\ 2 \end{bmatrix}$  Sveglia ▶ OK ▶  $\begin{bmatrix} 2 \\ 3 \end{bmatrix}$  selezionare **Duotidiano** / **Lunedì-Venerdì OK**

#### <span id="page-26-1"></span>**Disattivare la chiamata di sveglia**

Una chiamata di sveglia viene visualizzata sul display e segnalata con la melodia della suoneria selezionata.

¤ **No** . . . la chiamata di sveglia viene disattivata per 24 ore

oppure

¤ premere **Snooze** o un tasto a piacere . . . sul display viene visualizzato **Snooze**, la chiamata di sveglia viene ripetuta dopo cinque minuti

# <span id="page-26-2"></span><span id="page-26-0"></span>**Monitor Ambiente / Sorveglia bimbo**

Con il babyphone attivato, vengono chiamati i numeri di destinazione esterni memorizzati o tutti i portatili (interni) registrati sul telefono, non appena nell'ambiente circostante il portatile viene superato un livello di rumore definito. L'allarme verso un numero esterno si interrompe dopo ca. 90 secondi. La funzione Monitor ambiente può essere utilizzata anche come funzione Sorveglia bimbo.

Con la funzione **Comunicazione bidirezionale** è possibile rispondere alla chiamata di allarme e parlare per "tranquilizzare" il bambino. Tramite questa funzione, si attiva/disattiva l'altoparlante del portatile che si trova vicino al bambino.

Le chiamate in arrivo sul portatile in modalità Monitor ambiente/Sorveglia bimbo, vengono segnalate solo sul display (**no suoneria**). L'illuminazione del display viene ridotta del 50%. I toni di avviso sono disattivati. Tutti i tasti sono bloccati, ad eccezione dei tasti del display.

Rispondendo a una chiamata in arrivo, la modalità Monitor ambiente/Sorveglia bimbo viene interrotta per la durata della telefonata, la funzione **resta** attiva. La modalità Monitor ambiente/ Sorveglia bimbo non può essere disattivata spegnendo e riaccendendo il portatile.

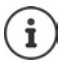

La distanza tra il portatile e il bambino dovrebbe essere tra 1 e 2 metri. Il microfono deve essere posizionato verso il bambino.

La funzione attivata diminuisce l'autonomia del portatile. Si consiglia per questo di posizionare il portatile nel supporto di ricarica.

Il Monitor ambiente/Sorveglia bimbo è attivo solo 20 sec. dopo essere stato acceso.

Sul numero di destinazione deve essere disattivata la segreteria telefonica.

Dopo l'attivazione:

- ▶ verificare la sensibilità.
- ▶ verificare la connessione se la chiamata viene inoltrata verso un numero esterno.

## <span id="page-27-2"></span><span id="page-27-0"></span>**Attivare e impostare la funzione Monitor Ambiente (Sorveglia Ambiente)/ Sorveglia bimbo**

¤ **Menu Sorveglia Ambiente OK**

Attivare/disattivare:

**▶ Attivazione ▶ OK (** $\boxed{\blacksquare}$  **= attivato) . . . se è già inserito un numero di destinazione, il monitor** ambiente viene attivato immediatamente

Inserire/modificare la destinazione:

**Destinazione**  $\bullet$  OK  $\bullet$  **C**, selezionare **Chiamata Interna** o esterna  $\bullet$  OK  $\bullet$  con **Chiamata esterna** inserire un numero di telefono ▶ OK

Con il monitor ambiente attivato, in standby vengono visualizzati **Sorveglia Ambiente** e il numero di destinazione.

Attivare/disattivare la funzione duplex

 $\triangleright \Box$  Comunicazione bidirezionale  $\triangleright$  OK ( $\triangleright$  = attivato)

#### <span id="page-27-1"></span>**Disattivare il Monitor Ambiente (Sorveglia Ambiente) / Terminare la chiamata di allarme**

Disattivare il Monitor ambiente/Sorveglia bimbo:

¤ in modalità stand-by premere il tasto **No**

Terminare la chiamata di allarme:

• durante l'allarme premere il tasto di fine chiamata  $\sqrt{\frac{1}{n}}$ 

## **Terminare la chiamata di allarme dall'esterno (da remoto)**

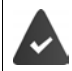

La chiamata di allarme è inoltrata verso un numero esterno.

Il telefono di destinazione supporta la selezione a toni.

Rispondere alla chiamata di allarme  $\triangleright$  premere i tasti  $\boxed{9}$  #.

Il Monitor ambiente/Sorveglia bimbo è disattivato e il portatile si trova in stand-by. Le impostazioni sul portatile in modalità Monitor ambiente/Sorveglia bimbo (per es. no suoneria), rimangono attive finché viene premuto il tasto funzione **No**.

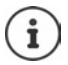

Il Monitor ambiente/Sorveglia bimbo non può essere riattivato dall'esterno.

Riattivazione: **[pag. 28](#page-27-0)** 

# <span id="page-28-1"></span><span id="page-28-0"></span>**ECO DECT**

(a seconda della base)

Allo stato di consegna, l'apparecchio viene impostato sulla portata massima. In questo modo è garantita una connessione ottimale tra portatile e base. In standby, il portatile non emette alcuna emissione. Solo la base garantisce il collegamento con il portatile tramite segnali radio ridotti. Durante la conversazione, la potenza di trasmissione si adatta automaticamente alla distanza tra base e portatile. Tanto minore è la distanza dalla base, quanto minore è la radiazione.

#### <span id="page-28-2"></span>**Ridurre la radiazione fino all'80%**

Inserire/disinserire la portata massima:

¤ **Menu Impostazioni OK ECO DECT OK Max distanza OK**  $\sqrt{\blacksquare}$  = portata e radiazione ridotte)

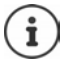

Non può essere utilizzato un Repeater per aumentare la portata.

## **Disattivare la radiazione in standby**

Con l'impostazione **No Radiazioni** vengono disattivati anche i segnali radio della base.

¤ **Menu Impostazioni OK ECO DECT OK No Radiazioni OK**  $\overline{S}$  = Radiazione disattivata)

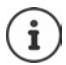

Tutti i portatili registrati devono supportare questa caratteristica prestazionale.

Per stabilire rapidamente la connessione durante chiamate in entrata, il portatile torna sempre brevemente in disponibilità alla ricezione. Ciò aumenta il consumo di corrente e riduce quindi il periodo di disponibilità e di conversazione.

In caso di attivazione di **No Radiazioni**, sul portatile non avviene alcuna indicazione della portata/nessun allarme sulla portata. La raggiungibilità viene verificata quando si tenta di stabilire una connessione.

**Premere il tasto impegno linea <b>a** lungo ... risuona il segnale di libero.

# <span id="page-29-0"></span>**Protezione da chiamate indesiderate**

## **Black List**

(a seconda della base)

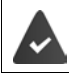

Viene trasmesso il numero di telefono del chiamante (CLIP).

<span id="page-29-2"></span>È possibile inserire in una Black List fino a 32 numeri telefonici. Attivando la Black List, le chiamate da numeri inseriti al suo interno vengono bloccate.

Le chiamate in entrata indesiderate possono essere bloccate in due modi:

**Solo visual.** Una chiamata in entrata non viene segnalata acusticamente, viene solo visualizzata sul display .

**Soppressione completa** Una chiamata in entrata viene bloccata completamente.

Stabilire il tipo di indicazione: - [pag.](#page-30-0) 31

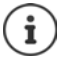

La Black List vale solo per il portatile. Se si collega il portatile a una base/un router senza funzione di blocco, eventualmente anche la Black List locale non sarà disponibile. In questo caso per registrare il portatile utilizzare l'opzione **Legacy (GAP) Registrazione**. La Black List locale del portatile sarà allora disponibile.

La Black List ha una priorità superiore rispetto alla lista VIP. Anche una chiamata VIP viene bloccata se il numero è inserito nella Black List.

## **Attivare/disattivare la Black List**

**▶** Menu ▶  $\begin{bmatrix} 1 \\ 2 \end{bmatrix}$  Gestione Chiamate ▶ OK ▶  $\begin{bmatrix} 2 \\ 3 \end{bmatrix}$  Black List ▶ OK ▶ Attivazione ▶ OK  $\sqrt{ }$  = attivato)

## **Visualizzare la Black List**

¤ **Menu Gestione Chiamate OK Black List OK Numeri bloccati OK**  $\ldots$  viene visualizzata la lista dei chiamanti bloccati  $\blacktriangleright$  scorrere la lista con  $\Box$ 

Se la voce contiene un nome, questo viene visualizzato. Una voce senza nome viene visualizzata tramite il numero telefonico.

Se la lista è vuota, viene visualizzato Lista vuota - Nuova voce? (+ [pag.](#page-29-1) 30).

#### <span id="page-29-1"></span>**Generare una voce**

**▶ PT** comporre il numero di telefono ▶ OK ▶ PT digitare il nome ▶ OK

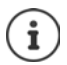

Se si genera una voce per un numero telefonico già esistente, la voce esistente viene sovrascritta con il nuovo nome.

Generare una voce con una chiamata in entrata o durante una conversazione attiva:

¤ Premere il tasto del display **Copia nella black list** . . . il numero di telefono della chiamata in entrata o attiva viene trasferito nella Black List

Generare una voce dalla lista delle chiamate:

▶ Aprire la lista delle chiamate: Premere il tasto del display **Lista Chiamate ▶ OK**  $\blacktriangleright$  eventualmente selezionare il tipo di chiamata  $\blacktriangleright$  **OK**  $\blacktriangleright$   $\begin{bmatrix} \bullet \\ \bullet \end{bmatrix}$  selezionare la chiamata **OK Menu Copia nella black list OK** . . . il numero di telefono della chiamata viene trasferito nella Black List

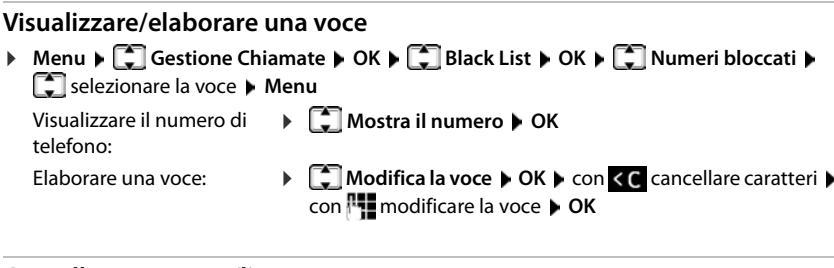

## **Cancellare una voce/lista**

**▶** Menu ▶  $\begin{bmatrix} \bullet \\ \bullet \end{bmatrix}$  Gestione Chiamate ▶ OK ▶  $\begin{bmatrix} \bullet \\ \bullet \end{bmatrix}$  Black List ▶ OK ▶  $\begin{bmatrix} \bullet \\ \bullet \end{bmatrix}$  Numeri bloccati ▶ selezionare la voce **Menu** Cancellare una voce: ¤ **Cancella la voce OK**

Cancellare la Black List: ¤ **Cancella lista OK**

## <span id="page-30-1"></span>**Definire le regole per la Black List piena**

Stabilire cosa deve accadere quando viene raggiunto il numero massimo di voci nella Black List e viene generata una nuova voce.

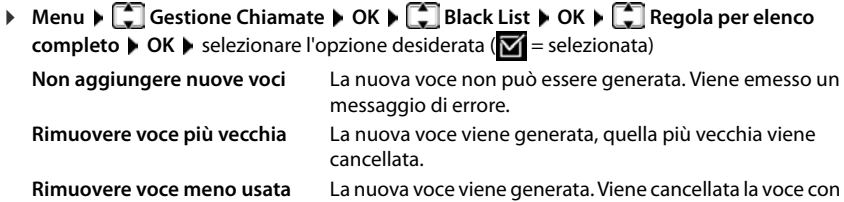

il numero di telefono bloccato meno frequentemente.

## <span id="page-30-0"></span>**Visualizzare le chiamate bloccate sul display**

**▶** Menu ▶  $\begin{bmatrix} \bullet \\ \bullet \end{bmatrix}$  Gestione Chiamate ▶ OK ▶  $\begin{bmatrix} \bullet \\ \bullet \end{bmatrix}$  Black List ▶ OK ▶  $\begin{bmatrix} \bullet \\ \bullet \end{bmatrix}$  Solo visual. / **Soppressione completa • OK (** $\overline{M}$  **= attivato)** 

**Non salvare le chiamate di numeri bloccati nella lista delle chiamate**

**▶** Menu ▶  $\begin{bmatrix} \bullet \\ \bullet \end{bmatrix}$  Gestione Chiamate ▶ OK ▶  $\begin{bmatrix} \bullet \\ \bullet \end{bmatrix}$  Black List ▶ OK ▶  $\begin{bmatrix} \bullet \\ \bullet \end{bmatrix}$  Non salvare in elenco **chiam**  $\triangleright$  **OK** ( $\triangleright$  = attivato)

# <span id="page-31-8"></span><span id="page-31-0"></span>**Impostare il telefono**

# <span id="page-31-2"></span><span id="page-31-1"></span>**Data e ora**

#### **Impostare**

<span id="page-31-5"></span>Impostare data e ora per poterle assegnare correttamente alle chiamate in entrata e poter utilizzare la sveglia.

**IDER** Menu **Industazioni I** OK **I** Data/Ora **I** OK **I** Dimposta Data / Ora **I** OK **I**  $\frac{1}{2}$ inserire 8 cifre per la data (giorno, mese e anno) **DK inserire 4 cifre per l'ora (ore e** minuti) **OK**

## **Acquisire**

#### <span id="page-31-6"></span>**Definire l'origine dell'orario**

(solo con un router CAT-iq o una base con accesso a Internet)

Stabilire se l'impostazione dell'orario del portatile viene effettuata manualmente o se si desidera recuperarla dalla rete

**IDER IMPOSTATIONIAL COMPARED IN SERVICE OR A Data/Ora D** OK **A**  $\Box$  **Master Time A** OK **A**  $\Box$  selezionare **Manuale** o **Rete** ▶ OK ( $\mathbf{W}$  = selezionato)

#### <span id="page-31-4"></span>**Definire l'orario per il recupero**

Se dal telefono, durante la trasmissione del numero di telefono tramite il gestore di rete (o un router/impianto telefonico), devono essere inviate anche data e ora, è possibile definire se e quando questi dati debbano essere acquisiti:

- ▶ **Menu ▶**  $\mathbb{R}$   $\mathbb{R}$   $\$ lampeggia:
	- **1** = **mai**
	- **2** = **Una volta**, se nel telefono data e ora non sono impostate
	- **3** = **sempre**
- *¤* **inserire il numero desiderato ▶ OK**

#### **Impostare il formato ora**

<span id="page-31-7"></span>Visualizzare l'ora nel formato 12 ore invece che nel formato 24 ore.

¤ **Menu Impostazioni OK Data/Ora OK Formato dell'ora OK** selezionare 24 ore o 12 ore ▶ OK (**M** = selezionato)

## <span id="page-31-3"></span>**Cambiare il calendario**

Visualizzare la data secondo il calendario persiano invece che secondo quello gregoriano.

- **EXALLER IMPOSTAZIONI DOK Data/Ora DOK D** Calendario **DOK D** C<sub>n</sub> Selezionare Gregoriano o Persiano ▶ OK (**Ø** = selezionato)
- **32 La disponibilità e l'uso delle funzioni potrebbero essere differenti sul telefono, questo dipende dal tipo di base o router al quale il telefono è stato registrato.**

# <span id="page-32-0"></span>**Paese e lingua (se disponibile)**

## **Paese**

<span id="page-32-6"></span>Selezionare il paese di utilizzo del telefono.

**IDER** Menu **DER** Impostazioni **DER** OK **P** DER BOCK **P** DER Selezionare il paese **D** OK  $\sqrt{ }$  = attivato)

## <span id="page-32-5"></span>**Lingua del display**

**E** Menu **E** Impostazioni ▶ OK ▶ C Lingua ▶ OK ▶ C Selezionare la lingua ▶ OK  $( $\blacktriangleright$  = attivata)$ 

Qualora si sia impostata inavvertitamente una lingua incomprensibile:  $\triangleright$  **Menu**  $\triangleright$  premere i tasti  $\boxed{4}$   $\boxed{2}$  in successione  $\triangleright$   $\boxed{3}$  selezionare la lingua  $\triangleright$ **OK** 

# <span id="page-32-1"></span>**Display**

## **Screensaver**

<span id="page-32-7"></span>Lo screensaver si attiva quando il telefono non viene utilizzato per un periodo di tempo prolungato. Come screensaver viene visualizzato l'orario.

**EXECUPIE:** Menu ▶ COM Impostazioni ▶ OK ▶ COM Display ▶ OK ▶ COM Salvaschermo ▶ OK ▶  $\Box$  selezionare l'opzione desiderata ( $\Box$  = attivata)

## **Numeri di selezione grandi**

<span id="page-32-3"></span>Durante la selezione visualizzare numeri grandi.

**IDER IMPOSTAZIONIAL COMPANYIONIC CARACTERISM OR A DISPLAY <b>DEPENDIATION** CARACTERISM OR  $\left(\overline{\mathbf{M}}\right)$  = attivati)

## **Contrasto**

<span id="page-32-2"></span>Impostare il contrasto del display in 9 livelli.

**IDED** Menu **ICO** Impostazioni **DOK DEC** Display **DOK ICO** Contrasto **DOK DEC** Selezionare il livello  $\triangleright$  **OK** ( $\triangleright$  = selezionato)

## <span id="page-32-4"></span>**Illuminazione**

L'illuminazione del display viene disattivata quando il portatile non viene utilizzato per un certo periodo di tempo. Questa funzione può essere attivata/disattivata indipendentemente per le situazioni **Portatile nel supporto di ricarica** e **Portatile fuori dal supporto di ricarica**.

▶ Menu ▶  $\Box$  Impostazioni ▶ OK ▶  $\Box$  Display ▶ OK ▶  $\Box$  Controllo retroilluminaz. ▶ **OK**  $\blacktriangleright$   $\Box$  mant.LCD attivo non in carica o mant.LCD attivo in carica  $\blacktriangleright$  OK ( $\Box$  = attivato)

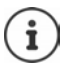

L'impostazione **mant.LCD attivo non in carica** riduce il tempo di standby.

#### **Spegnimento del display durante una conversazione**

Durante una conversazione il display rimane normalmente acceso. Se la funzione è attivata, il display viene spento durante le telefonate.

▶ Menu ▶  $\begin{bmatrix} \bullet \\ \bullet \end{bmatrix}$  Impostazioni ▶ OK ▶  $\begin{bmatrix} \bullet \\ \bullet \end{bmatrix}$  Display ▶ OK ▶  $\begin{bmatrix} \bullet \\ \bullet \end{bmatrix}$  Controllo retroilluminaz. ▶ **OK > Spegni LCD in chiamata**  $\triangleright$  **OK**  $\triangleright$  = attivato)

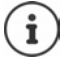

Se la funzione è disattivata, il tempo di conversazione viene ridotto.

## **Display lampeggiante all'arrivo di nuovi messaggi**

**▶** Menu ▶  $\begin{bmatrix} \bullet \\ \bullet \end{bmatrix}$  Impostazioni ▶ OK ▶  $\begin{bmatrix} \bullet \\ \bullet \end{bmatrix}$  Display ▶ OK ▶  $\begin{bmatrix} \bullet \\ \bullet \end{bmatrix}$  Controllo retroilluminaz. ▶ **OK**  $\blacktriangleright$   $\begin{bmatrix} \bullet \\ \bullet \end{bmatrix}$  Visual. flash per notifiche  $\blacktriangleright$  OK ( $\blacksquare$  = attivato)

#### **Attivare un ticker informativo**

(solo con una base Gigaset con accesso a Internet)

Se sulla base sono configurati servizi informativi, in stand-by le informazioni di testo possono essere visualizzate come scritta scorrevole, ad es. avvisi meteo o titoli di notizie.

¤ **Menu Impostazioni OK Display OK Info Ticker OK**   $\mathbf{w}$  = attivato)

# <span id="page-33-0"></span>**Toni e segnali**

## **Volume della conversazione**

<span id="page-33-1"></span>Impostare il volume del ricevitore o del dispositivo viva voce in 5 livelli.

**▶** Menu ▶  $\Box$  Impostazioni audio ▶ OK ▶  $\Box$  Volume del portatile ▶ OK ▶  $\Box$  Ricevitore / Viva voce \ OK ... viene visualizzata l'impostazione attuale \ \ \ \ selezionare il volume \  $OK(\nabla)$  = selezionato)

#### <span id="page-33-2"></span>**Cambiare il volume durante una conversazione**

Durante una conversazione, impostare il volume del ricevitore in 5 livelli.

▶ Premere il tasto di navigazione **con Dividendiale con le con regolare** il volume

#### <span id="page-33-3"></span>**Tono**

Adattare il tono del ricevitore alle proprie esigenze.

**▶** Menu ▶  $\begin{bmatrix} \bullet \\ \bullet \end{bmatrix}$  Impostazioni audio ▶ OK ▶  $\begin{bmatrix} \bullet \\ \bullet \end{bmatrix}$  Profilo acustico ▶ OK ▶  $\begin{bmatrix} \bullet \\ \bullet \end{bmatrix}$  Basse Freq. / **Alte Freq.**  $\triangleright$  **OK (** $\triangleright$  **= selezionato)** 

#### <span id="page-34-2"></span>**Volume della suoneria (volume della chiamata)**

<span id="page-34-6"></span>Impostare il volume della suoneria in 5 livellio selezionare un tono crescente (**Crescendo**).

**If Menu**  $\left[\begin{matrix} \cdot \\ \cdot \end{matrix}\right]$  Impostazioni audio  $\triangleright$  OK  $\triangleright$   $\left[\begin{matrix} \cdot \\ \cdot \end{matrix}\right]$  Volume Suoneria  $\triangleright$  OK  $\triangleright$   $\left[\begin{matrix} \cdot \\ \cdot \end{matrix}\right]$  selezionare il **volume o Crescendo** ▶ OK ( $\mathbf{V}$  = selezionato)

#### **Melodia della suoneria**

<span id="page-34-3"></span>Impostare la melodia della suoneria per chiamate esterne, chiamate interne o la sveglia.

**EXECUTE:** Menu **Industry Impostazioni audio D** OK **D** Suonerie (portatile) **D** OK **D** Selezionare **Chiam. Esterne / Chiam. Interne / Sveglia ▶ OK ▶**  $\begin{bmatrix} \bullet \\ \bullet \end{bmatrix}$  **selezionare la suoneria desiderata ▶**  $OK (\nabla)$  = selezionata)

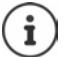

Se sono disponibili più connessioni, è possibile impostare per ognuna una suoneria specifica.

#### **Disattivare/riattivare permanentemente una suoneria**

<span id="page-34-4"></span>**▶** In standby, premere il tasto asterisco **¥** a lungo. Con la suoneria disattivata sul display appare il simbolo ...

#### <span id="page-34-5"></span>**Disattivare la suoneria per la chiamata attuale**

¤ **Menu Silenzia OK**

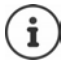

A seconda della base, per disattivare la suoneria è disponibile anche un tasto del display, ad es. il tasto del display **Silenz.**.

#### **Attivare/disattivare toni di segnalazione e di avvertenza**

<span id="page-34-1"></span>Il portatile segnala acusticamente diversi eventi e stati.

Tono di segnalazione:

Ad es.: tono alla pressione dei tasti, tono di errore, nuovo messaggio

<span id="page-34-0"></span>Tono di avvertenza batteria:

Durante una conversazione lo stato di carica della batteria scende al di sotto di un determinato valore.

È possibile attivare/disattivare toni di segnalazione e di avvertenza indipendentemente gli uni dagli altri.

¤ **Menu Impostazioni audio OK Tono di avviso** / **Batteria scarica / Tono assenza segnale ▶ OK** ( $\mathbf{W}$  = attivato)

#### **Melodia di attesa**

<span id="page-35-1"></span>(a seconda della base)

È possibile impostare se un interlocutore esterno possa udire una melodia di attesa in caso di messe in attesa interne o di inoltro di conversazioni.

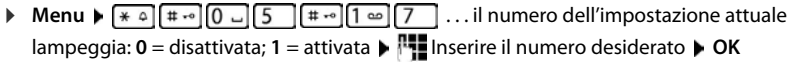

## <span id="page-35-0"></span>**Sistema**

#### <span id="page-35-3"></span>**Cambiare il PIN di sistema**

(a seconda della base)

¤ **Menu Impostazioni OK Sistema OK PIN di sistema OK** inserire il PIN di sistema a 4 cifre attuale (preimpostazione: 0000) **DK DK** inserire il nuovo PIN di sistema a 4 cifre **OK**

## **Resettare il PIN di sistema**

<span id="page-35-4"></span>(a seconda della base)

Resettare la base al codice PIN originario **0000**:

▶ Estrarre il cavo di alimentazione dalla base ▶ tenere premuto il tasto registrazione/paging sulla base  $\blacktriangleright$  contemporaneamente ricollegare il cavo di alimentazione alla base  $\blacktriangleright$  tenere premuto il tasto per almeno 5 secondi . . . la base viene resettata e viene impostato il PIN di sistema **0000**

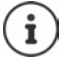

La registrazione di tutti i portatili è cancellata e la registrazione deve essere ripetuta. Tutte le impostazioni vengono resettate ai parametri iniziali.

#### <span id="page-35-5"></span>**Resettare il portatile**

È possibile resettare singole impostazioni. Le voci dell'elenco telefonico, la lista della chiamate e la registrazione del portatile sulla base non vengono resettate.

**▶ Menu ▶**  $\Box$  **Impostazioni ▶ OK ▶**  $\Box$  **Sistema ▶ OK ▶**  $\Box$  **Reset del portatile ▶ OK ... Ripristinare le imp. iniziali ? OK**

## <span id="page-35-2"></span>**Resettare la base**

(a seconda della base)

Al reset la modalità **No Radiazioni** viene disattivata, Le impostazioni personali vengono resettate e tutte le liste cancellate.

Il PIN di sistema viene resettato al codice originario **0000**.

Data e ora vengono mantenute tali e quali. Dopo il reset della base, la segreteria telefonica (se presente) è funzionante solo dopo ca. 15 secondi.

#### **Resettare la base tramite il menu**

I portatili rimangono registrati. Il PIN di sistema **non** viene resettato.

**EXECUTE:** Menu ▶ C Impostazioni ▶ OK ▶ C I Sistema ▶ OK ▶ C I Reset della base ▶ OK . . . **Reset? OK**

#### **Resettare la base con il tasto sulla base**

Viene cancellata la registrazione di tutti i portatili Il PIN di sistema viene resettato al codice originario **0000**.

■ Staccare il cavo di alimentazione dalla base ▶ tenere premuto il **tasto registrazione/paging** sulla base  $\blacktriangleright$  contemporaneamente ricollegare il cavo di alimentazione alla base  $\blacktriangleright$  tenere ancora premuto il tasto per almeno 5 secondi

# <span id="page-36-0"></span>**Aggiornamento del firmware**

<span id="page-36-1"></span>(a seconda della base)

Il portatile supporta l'aggiornamento del firmware tramite la connessione radio DECT con la base/il router (SUOTA = Software Update Over The Air).

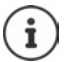

<span id="page-36-3"></span>Anche la base/il router su cui è registrato il portatile deve supportare questa funzione ed essere collegata/o a Internet [www.gigaset.com/compatibility](https://www.gigaset.com/compatibility)

**▶ Menu ▶**  $\begin{bmatrix} \bullet \\ \bullet \end{bmatrix}$  **Impostazioni ▶ OK ▶**  $\begin{bmatrix} \bullet \\ \bullet \end{bmatrix}$  **Aggiorna Firmware ▶ OK** 

Visualizzare la versione firmware attuale:

<span id="page-36-2"></span>¤ **Versione attuale OK**

Aggiornare il firmware:  $\qquad \blacktriangleright \Box$  Aggiorna  $\blacktriangleright$  OK ... se è disponibile un nuovo firmware viene avviato l'aggiornamento

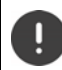

La procedura di aggiornamento può durare fino a 30 minuti. Durante questo periodo, il portatile può essere utilizzato solo limitatamente.

Controllare automaticamente se è disponibile un nuovo firmware:

**EXECTED Menu Industazioni CK CONFIDENTIAGGIORER FIGURE CONFIDENTIAL CONFIDENTIAL CONFIDENTIAL CONFIDENTIAL CONFIDENTIAL CONFIDENTIAL CONFIDENTIAL CONFIDENTIAL CONFIDENTIAL CONFIDENTIAL CONFIDENTIAL CONFIDENTIAL CONFIDEN**  $(**M** =$ attivato)

Se è disponibile nuovo firmware per il portatile, viene visualizzato un messaggio.

¤ Avviare l'aggiornamento del firmware con **OK**.

## <span id="page-37-0"></span>**Connessioni**

<span id="page-37-5"></span>(solo con un router CAT-iq)

Su un router è possibile configurare e assegnare ai portatili diverse connessioni. Sul portatile possono essere effettuate le seguenti impostazioni per le connessioni.

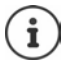

Anche con una base Gigaset con accesso a Internet è possibile configurare e assegnare ai portatili diverse connessioni.

<span id="page-37-6"></span><span id="page-37-4"></span>Istruzioni per l'uso della base Gigaset

## **Cambiare il nome di una connessione (linea)**

**▶** Menu ▶  $\begin{bmatrix} \bullet \\ \bullet \end{bmatrix}$  Impostazioni ▶ OK ▶  $\begin{bmatrix} \bullet \\ \bullet \end{bmatrix}$  Telefonia ▶ OK ▶  $\begin{bmatrix} \bullet \\ \bullet \end{bmatrix}$  Connessioni ▶ OK ... vengono visualizzate tutte le connessioni disponibili (linea) ▶ Selezionare la connessione **DIC** OK **DE** Nome connessione **DE** cambiare il nome della connessione **D OK**

## <span id="page-37-3"></span>**Assegnare i portatili a una connessione (linea)**

A una connessione possono essere assegnati più portatili. Le chiamate in entrata ai numeri di telefono di una connessione vengono inoltrate a tutti i portatili assegnati alla connessione.

▶ Menu ▶ Collimpostazioni ▶ OK ▶ Collefonia ▶ OK ▶ Connessioni ▶ OK selezionare la connessione ▶ OK ▶  $\begin{bmatrix} \bullet \\ \bullet \end{bmatrix}$  Portatili assegnati ▶ OK . . . vengono visualizzati tutti i portatili registrati  $\blacktriangleright$  **Selezionare il portatile**  $\blacktriangleright$  **OK (** $\blacktriangledown$  **= il portatile è assegnato)** 

## <span id="page-37-1"></span>**Abilitare/disabilitare chiamate multiple**

Se la funzione è attivata, è possibile condurre più conversazioni parallelamente.

▶ Menu ▶ Connessioni ▶ OK ▶ Connessioni ▶ OK ▶ Connessioni ▶ OK selezionare la connessione ▶ OK ▶ Chiamate multiple ▶ OK (**M** = attivato)

#### <span id="page-37-2"></span>**Abilitare/disabilitare collegamenti interni**

Se la funzione è attivata, un partecipante interno può collegarsi a una conversazione esterna e prendervi parte (conferenza).

**▶** Menu ▶  $\begin{bmatrix} \bullet \\ \bullet \end{bmatrix}$  Impostazioni ▶ OK ▶  $\begin{bmatrix} \bullet \\ \bullet \end{bmatrix}$  Telefonia ▶ OK ▶  $\begin{bmatrix} \bullet \\ \bullet \end{bmatrix}$  Connessioni ▶ OK ▶  $\begin{bmatrix} \bullet \\ \bullet \end{bmatrix}$  $\text{Selezionare la connessione } \text{OK} \triangleright \text{CH} \blacksquare$  Incl. Interna  $\triangleright \text{OK} \triangleright \text{CH} = \text{attivato}$ 

# <span id="page-38-1"></span><span id="page-38-0"></span>**Servizio Clienti**

Passo dopo passo verso la soluzione con il Servizio Clienti Gigaset [www.gigaset.com/service](https://www.gigaset.com/service).

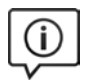

#### **Visitate le pagine del nostro Servizio Clienti**

Qui troverete tra l'altro:

- Domande & Risposte
- Download gratuito di software e manuali
- Test di compatibilità

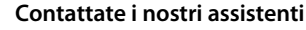

Non siete riusciti a trovare una soluzione sotto "Domande & Risposte"? Siamo a vostra disposizione ...

#### **... online:**

tramite il modulo di contatto disponibile sulla pagina del Servizio Clienti

#### **... per telefono:**

#### **Italia**

I nostri operatori sono a totale disposizione per darvi ogni supporto telefonico sull'utilizzo del prodotto. Per richiedere informazioni sull'assistenza in garanzia o per eventuali richieste relative ad interventi di riparazione potete contattare il nostro **Servizio Clienti** dalle ore 09.00 alle ore 20.00 da lunedì a sabato al numero:

#### **02.600.630.45**

(Il numero è di tipo "urbano nazionale" e può essere chiamato da qualunque operatore di rete fissa o mobile. Il costo della chiamata è inerente al proprio piano tariffario definito con l'operatore telefonico, ad esempio in caso di un contratto con tariffa FLAT, non ci sono costi aggiuntivi per la chiamata a questo numero, in quanto si tratta di un numero urbano nazionale.)

#### **Svizzera**

#### **Servizio Clienti al numero: 0848 212 000**

(0,09 Fr. al minuto da telefono fisso della rete svizzera. Per le chiamate effettuate attraverso la rete di operatori mobili consultate le tariffe del vostro operatore.)

Si precisa che un prodotto Gigaset non venduto da un rivenditore autorizzato in ambito nazionale potrebbe non essere completamente compatibile con la rete telefonica nazionale. Sulla confezione (cartone) del telefono, accanto al marchio di conformità CE, e sulla parte inferiore della base è chiaramente indicato per quale/ i paese/i sono stati sviluppati l'apparecchio e gli accessori.

Se l'apparecchio oppure gli accessori non vengono utilizzati in conformità alla presente nota, alle note delle istruzioni d'uso oppure al prodotto, ciò può incidere sulla garanzia (riparazione oppure sostituzione del prodotto). Per poter esercitare il diritto di garanzia, all'acquirente del prodotto viene richiesto di presentare la ricevuta che identifichi la data di acquisto e il prodotto acquistato.

Per le domande relative all'accesso ADSL o al servizio VoIP è necessario che vi rivolgiate al vostro Internet Service Provider.

# <span id="page-39-1"></span><span id="page-39-0"></span>**Garanzia (Italia)**

**Vi informiamo che se un prodotto Gigaset non è stato acquistato da rivenditori autorizzati sul territorio nazionale potrebbe non essere totalmente compatibile con la rete telefonica italiana. Il paese per il quale l'apparato è stato progettato per l'utilizzo è indicato sulla scatola del prodotto stesso e nella dichiarazione CE presente nel manuale d'uso. Se l'apparato viene comunque usato in modo non conforme alle indicazioni riportate nelle istruzioni e sul prodotto stesso, potrebbero non sussistere le condizioni per godere dei diritti di assistenza in garanzia (riparazione o sostituzione).**

**Per poter usufruire della garanzia, il consumatore deve presentare lo scontrino, la ricevuta o ogni altro documento idoneo in originale, che comprovi la data dell'acquisto (data da cui decorre il periodo di garanzia) e della tipologia del bene acquistato.**

## **Condizioni di garanzia**

Per questo apparato sono assicurati ai consumatori ed utenti i diritti previsti dal Codice del Consumo - Dlgs. 06.09.2005 n. 206 (ex Dlgs. 02.02.2002 n. 24 di attuazione in Italia della Direttiva 1999/44/CE) per ciò che riguarda il regime di garanzia legale per i beni di consumo. Di seguito si riporta un estratto delle condizioni di garanzia convenzionale. Il testo completo ed aggiornato delle condizioni di garanzia e l'elenco dei centri di assistenza sono comunque a Vostra disposizione consultando il sito

#### **[www.gigaset.com](https://www.gigaset.com)**

o contattando il servizio Clienti Italia

#### **Tel. 02.600.630.45**

(Nota: per orari del servizio e costi della chiamata consultare:

#### [www.gigaset.com/assistenza](https://www.gigaset.com/assistenza))

Al consumatore (cliente) viene accordata dal produttore una garanzia alle condizioni di seguito indicate, lasciando comunque impregiudicati i diritti di cui è titolare ai sensi del Codice del Consumo - Dlgs. 06.09.2005 n. 206 (ex Dlgs. 02.02.2002 n. 24 di attuazione in Italia della Direttiva 1999/44/CE):

- In caso dispositivi nuovi e relativi componenti risultassero viziati da un difetto di fabbricazione e/o di materiale entro 24 mesi dalla data di acquisto, Gigaset Communications Italia S.r.l. si impegna, a sua discrezione, a riparare o sostituire gratuitamente il dispositivo con un altro più attuale. Per le parti soggette a usura (come le batterie) la validità della garanzia è di 6 mesi dalla data di acquisto.
- La garanzia non ha valore se il difetto è stato provocato da un utilizzo non conforme e/o se non ci si è attenuti ai manuali d'uso.
- La garanzia non può essere estesa a prestazioni (quali installazioni, configurazioni, download di software non originale Gigaset) effettuate dal concessionario o dal cliente stesso. È altresì escluso dalla garanzia il software eventualmente fornito su supporto a parte non originale Gigaset.
- Per ottenere il riconoscimento della garanzia è necessario conservare un documento fiscalmente valido comprovante la data di acquisto. I difetti di conformità devono essere denunciati entro il termine di due mesi dal momento della loro constatazione.
- I dispositivi o i componenti resi a fronte di una sostituzione diventano di proprietà di Gigaset Communications Italia S.r.l.
- La presente garanzia è assicurata da Gigaset Communications Italia S.r.l, Via Varese n.18, 20121 Milano.
- Si escludono ulteriori responsabilità di Gigaset Communications Italia S.r.l., salvo il caso di comportamento doloso o gravemente colposo di quest'ultima. A titolo esemplificativo e non limitativo si segnala che Gigaset Communications Italia S.r.l. non risponderà in nessun caso di: eventuali interruzioni di funzionamento del dispositivo, mancato guadagno, perdita di dati, danni a software supplementari installati dal cliente o perdita di altre informazioni.
- La prestazione eseguita in garanzia non prolunga il periodo di garanzia.
- Nei casi non coperti da garanzia, Gigaset Communications Italia S.r.l. si riserva il diritto di addebitare al cliente le spese relative alla sostituzione o riparazione.
- Il presente regolamento non modifica in alcun caso le regole probatorie a svantaggio del cliente.

Per l'adempimento della garanzia contattare il Servizio Clienti di Gigaset Communications Italia S.r.l. ai recapiti indicati nel relativo paragrafo.

**Informazioni contrattuali:** Le descrizioni delle caratteristiche disponibili nel presente manuale d'uso, documento tecnico contenuto nell'imballo e quindi disponibile solo dopo l'acquisto del prodotto, non sono impegnative, possono variare senza preavviso e differire lievemente rispetto al comportamento del prodotto senza comunque pregiudicarne il suo corretto utilizzo con particolare riferimento alle funzioni pubblicizzate.

I manuali presenti nel nostro sito web sono soggetti ad aggiornamenti periodici in relazione a possibili variazioni software del prodotto pertanto vanno usati solo come riferimento per l'uso qualora si smarrisca il manuale contenuto nell'imballo.

I manuali a corredo del prodotto e quelli scaricabili dal sito web, per le ragioni menzionate, non possono essere considerati documenti contrattuali.

Sono da considerarsi contrattuali i documenti di vendita, commerciali e pubblicitari messi a disposizione del cliente prima dell'acquisto e che ne possano influenzare la scelta d'acquisto.

# <span id="page-40-1"></span><span id="page-40-0"></span>**Condizioni di garanzia (Svizzera)**

Al consumatore (cliente) è concessa una garanzia di durata del prodotto, salvo i propri diritti in caso di vizi del prodotto nei confronti del rivenditore, per le condizioni indicate di seguito.

- Gli apparecchi nuovi e i relativi componenti che, per errori di fabbricazione e/o nei materiali presentino un difetto entro 24 mesi dall'acquisto, vengono, a scelta di Gigaset Communications, riparati o sostituiti gratuitamente con un apparecchio di livello tecnico equivalente. Per le parti soggette a usura (per es. batterie, tastiere, alloggiamenti, piccole parti degli alloggiamenti e foderine di protezione – se inclusi nella fornitura) la validità della garanzia è di sei mesi dalla data di acquisto.
- La garanzia perde ogni validità nel caso in cui il guasto degli apparecchi sia provocato da un utilizzo improprio e/o dall'inosservanza dei libretti di istruzione.
- Questa garanzia non si estende alle prestazioni aggiunte dal rivenditore o dal cliente stesso (per esempio installazione, configurazione, download di software). Sono altresì esclusi dalla garanzia i manuali e il software eventualmente fornito su supporto a parte.
- Per ottenere il riconoscimento della garanzia è necessario conservare un documento fiscalmente valido comprovante la data di acquisto. I difetti di conformità devono essere denunciati entro il termine di due mesi dal momento della loro constatazione.
- Gli apparecchi sostituiti e i relativi componenti, restituiti a Gigaset Communications nell'ambito dello scambio, diventano di proprietà di Gigaset Communications.
- La presente garanzia è valida per tutti gli apparecchi acquistati in Svizzera. Garante per i prodotti acquistati è Gigaset Communications Schweiz GmbH, Bielstrasse 20, 4500 Solothurn, Svizzera.
- La presente garanzia esclude qualsiasi altro tipo di richiesta o indennizzo. Gigaset Communications non risponderà in nessun caso di eventuali interruzioni di funzionamento dell'apparecchio, mancato guadagno, perdita di dati, danni a software supplementari installati dal cliente o perdita di altre informazioni. La sicurezza degli stessi spetta al cliente. L'esonero da responsabilità non è applicabile, nella misura in cui si è obbligatoriamente responsabili, per esempio ai sensi della legge sulla responsabilità dei prodotti, in casi di intenzionalità, di incuranza grave, a causa di ferimento, uccisione o danni alla salute
- La prestazione eseguita in garanzia non prolunga il periodo di garanzia.
- Nel caso non esista alcuna operatività della garanzia, Gigaset Communications si riserva il diritto di addebitare al cliente la sostituzione o la riparazione. In questo caso, Gigaset Communications provvederà ad avvertire anticipatamente il cliente.
- Gigaset Communications si riserva il diritto di far eseguire i lavori di manutenzione da un subappaltatore. Per l'indirizzo, vedere [www.gigaset.com/service](https://www.gigaset.com/service). Il presente regolamento non modifica in alcun caso le regole probatorie a svantaggio del cliente.

Per l'adempimento della garanzia, contattare la nostra Hotline al numero 0848 212 000.

# <span id="page-41-4"></span><span id="page-41-0"></span>**Indicazioni del fornitore**

## <span id="page-41-1"></span>**Direttive Comunitarie**

Si certifica la conformità del prodotto a tutte le Direttive Europee in vigore e relative leggi di recepimento nazionali quali CE, ErP (Ecodesign), RAEE2, RoHS, Batterie, Reach, ove applicabili (vedere apposite dichiarazioni ove richiesto).

## <span id="page-41-3"></span>**Dichiarazione CE di Conformità**

Con la presente Gigaset Communications GmbH, in qualità di fabbricante con sede nell'Unione Europea, dichiara che il terminale radio Gigaset CL390HX è conforme ai requisiti essenziali ed alle altre disposizioni pertinenti stabilite dalla Direttiva RED 2014/53/UE.

Questo terminale è progettato per l'uso in qualunque paese del mondo. Al di fuori della Comunità Economica Europea e della Svizzera è soggetto alle specifiche omologazioni nazionali.

Ogni requisito specifico del Paese è stato tenuto in debita considerazione.

Copia integrale della dichiarazione CE di conformità è disponibile al seguente indirizzo Internet: [www.gigaset.com/docs.](https://www.gigaset.com/docs)

Aprire il file **"Italian Declarations of Conformity"** per cercare ciò che vi serve. Qualora il documento non fosse disponibile significa che il prodotto è internazionale e quindi va cercato nel file "International Declarations of **Conformity"**. Verificare la presenza di ciò che vi serve in entrambe i file. Qualora si tratti di un terminale composto da parti separate come la base ed il portatile potrebbe essere disponibile un documento per ognuna delle parti.

In caso di dubbi o problemi potete richiedere la dichiarazione CE telefonando al Servizio Clienti.

## **Certificazione SAR**

Questo apparato è un ricetrasmettitore radio conforme a tutti i requisiti internazionali vigenti sulla limitazione dell'esposizione della popolazione ai campi elettromagnetici come forma di protezione della salute. Sono state considerate sia le direttive Europee EN sia le raccomandazioni sviluppate e verificate da organizzazioni scientifiche indipendenti, ove applicabili data la bassa potenza emessa, nel corso di studi scientifici e valutazioni regolari ed esaustive. I limiti sono parte di una lista di raccomandazioni più estesa per la protezione della popolazione. L'unità di misura indicata dal Consiglio Europeo per quando riguarda il limite per i dispositivi mobili è il "Tasso di assorbimento specifico" (SAR) e il limite è stabilito in 2,0 W/Kg su circa 10 grammi di tessuto. Risponde alle direttive della Commissione Internazionale per la Protezione dalle Radiazioni Non Ionizzanti (ICNIRP).

In considerazione delle potenze estremamente basse rispetto ai limiti considerati sicuri dalle norme internazionali si ritiene che gli eventuali apparati portatili di questo tipo possano essere utilizzati a diretto contatto con il corpo senza rischio alcuno.

Ai portatori di apparati elettromedicali ad uso personale, che siano impiantati o no, è sempre comunque consigliato il parere del costruttore dell'apparato e/o del medico specialista di fiducia che considererà anche lo stato di salute di ogni singolo paziente in caso di patologie conclamate.

# <span id="page-41-2"></span>**Protezione dei dati**

<span id="page-41-5"></span>Per noi di Gigaset la protezione dei dati dei nostri clienti è molto importante. Proprio per questo motivo garantiamo che tutti i nostri prodotti vengano sviluppati secondo il principio della protezione dei dati fin dalla progettazione ("Privacy by Design"). Tutti i dati che raccogliamo vengono utilizzati per migliorare i nostri prodotti. In questo contesto assicuriamo che i dati vengano protetti e siano utilizzati unicamente per mettere a disposizione dei clienti un servizio o un prodotto. Sappiamo quale percorso compiono i dati nell'azienda e garantiamo che questo sia sicuro, protetto e conforme alle prescrizioni sulla protezione dei dati.

Il testo completo della direttiva sulla protezione dei dati è disponibile al seguente indirizzo Internet: [www.gigaset.com/privacy-policy](https://www.gigaset.com/privacy-policy)

# <span id="page-42-2"></span><span id="page-42-0"></span>**Tuteliamo l'ambiente**

## **Il nostro modello ambientale di riferimento**

Gigaset Communications GmbH si è assunta la responsabilità sociale di contribuire ad un mondo migliore. Il nostro agire, dalla pianificazione del prodotto e del processo, alla produzione e distribuzione fino allo smaltimento dei prodotti a fine vita tengono conto della grande importanza che diamo all'ambiente.

In Internet, all'indirizzo [www.gigaset.com,](https://www.gigaset.com) è possibile trovare notizie relative ai prodotti ed ai processi Gigaset rispettosi dell'ambiente.

#### **Certificazioni della fabbrica che ha costruito il vostro apparato**

Il vostro telefono è stato interamente progettato e costruito in **GERMANIA** da Gigaset Communications nella modernissima fabbrica di Bocholt, fabbrica a bassissimo impatto ambientale e ad altissimo contenuto tecnologico.

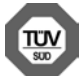

Gigaset Communications GmbH è certificata in conformità alle norme internazionali ISO 14001 e ISO 9001.

**ISO 14001 (Certificazione Ambientale):** da settembre 2007.

**ISO 9001 (Certificazione del Sistema Qualità):** da febbraio 1994.

Le certificazioni sono state rilasciate dal TÜV SÜD Management Service GmbH, uno dei più autorevoli Organismi Certificatori Indipendenti a livello mondiale.

## **Informazioni agli utenti per lo smaltimento di apparati e pile o accumulatori a fine vita**

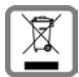

<span id="page-42-1"></span>**Eco-contributo RAEE e Pile assolto ove dovuto**

**N° Iscrizione Registro A.E.E.: IT08010000000060**

**N° Iscrizione Registro Pile: IT09060P00000028**

**Ai sensi del D. Lgs. 14-03-2014, n. 49: "Attuazione della Direttiva RAEE 2 2012/19/ UE sui rifiuti di apparecchiature elettriche ed elettroniche", e del D. Lgs. 20-11- 2008, n. 188 "Attuazione della Direttiva 2006/66/CE concernente pile, accumulatori e relativi rifiuti" e successivi emendamenti.**

Il simbolo del cassonetto barrato riportato sull'apparecchiatura, pila e accumulatore o sulla sua confezione indica che sia l'apparecchiatura, sia le pile/accumulatori in essa contenuti, alla fine della propria vita utile devono essere raccolti separatamente dagli altri rifiuti.

L'utente dovrà, pertanto, conferire i suddetti prodotti giunti a fine vita agli idonei centri di raccolta differenziata dei rifiuti elettrici ed elettronici, oppure riconsegnarli al rivenditore (nel caso di apparecchiatura, al momento dell'acquisto di una nuova di tipo equivalente, in ragione di uno a uno).

Con riferimento alle pile/accumulatori in uso l'apparato è stato progettato in modo tale da renderle facilmente rimovibili.

Il presente manuale riporta informazioni dettagliate sulla tipologia di batterie da utilizzare, sul loro uso corretto e sicuro ed infine come rimuoverle dal prodotto.

L'utente dovrà conferire apparecchiature e pile/accumulatori giunte a fine vita agli idonei centri di raccolta differenziata predisposti dalle autorità competenti.

L'adeguata raccolta differenziata per l'avvio successivo dell'apparecchiatura e delle pile/accumulatori dismessi al riciclaggio, al trattamento e allo smaltimento ambientalmente compatibile contribuisce ad evitare possibili effetti negativi sull'ambiente e sulla salute e favorisce il reimpiego e/o riciclo dei materiali di cui essi sono composti.

Lo smaltimento abusivo di apparecchiature, pile ed accumulatori da parte dell'utente comporta l'applicazione delle sanzioni di cui alle normative di legge vigenti.

Gli utenti professionali che, contestualmente alla decisione di disfarsi delle apparecchiature a fine vita, effettuino l'acquisto di prodotti nuovi di tipo equivalente adibiti alle stesse funzioni, potranno concordare il ritiro delle vecchie apparecchiature contestualmente alla consegna di quelle nuove.

> **La disponibilità e l'uso delle funzioni potrebbero essere differenti sul telefono, questo dipende dal tipo di base o router al quale il telefono è stato registrato.**

## **Smaltimento (solo per la Svizzera)**

Il pacchetto batterie non va tra i rifiuti domestici. Prestate attenzione alle norme pubbliche per l'eliminazione dei rifiuti, che potete ottenere presso il vostro Comune oppure presso il rivenditore dove avete acquistato il prodotto.

#### **Nota concernente il riciclaggio**

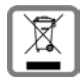

Questo apparecchio non deve in nessun caso essere eliminato attraverso la spazzatura normale alla fine della propria funzione.

Lo si deve invece portare o ad un punto di vendita oppure ad un punto di smaltimento per apparecchi elettrici e elettronici secondo l'ordinanza concernente la restituzione, la ripresa e lo smaltimento degli apparecchi elettrici ed elettronici (ORSAE).

I materiali sono riutilizzabili secondo la propria denominazione. Con la riutilizzazione, o tutt'altro impiego di questi materiali, contribuite in maniera importante alla protezione dell'ambiente.

## <span id="page-43-3"></span><span id="page-43-0"></span>**Cura**

Pulire l'apparecchio con un panno **umido** oppure antistatico. Non usare solventi o panni in microfibra. Non utilizzare in **nessun caso** un panno asciutto poiché si potrebbero generare cariche elettrostatiche.

In rari casi il contatto dell'apparecchio con sostanze chimiche può determinare un'alterazione della superficie. La varietà di prodotti chimici disponibili sul mercato e la loro continua evoluzione non consente di verificare quale sia l'effetto che l'uso di ogni singola sostanza potrebbe causare.

È possibile eliminare con cautela i danni alle superfici lucide con i lucidanti per display dei telefoni cellulari.

# <span id="page-43-2"></span><span id="page-43-1"></span>**Contatto con liquidi**

L'apparato non va portato assolutamente a contatto con liquidi.

Qualora ciò accadesse scollegare tutte le spine eventualmente collegate (corrente e/o cavi di rete) quindi:

- **1 Spegnerlo e staccare tutti i cavi dall'apparecchio.**
- **2 Togliere le batterie e lasciare il coperchio delle batterie aperte.**
- 3 Lasciar defluire il liquido dall'apparato.
- 4 Asciugare tutte le parti.
- 5 Conservare l'apparato **per almeno 72 ore** con il vano batterie (se presenti) aperto e la tastiera (se presente) rivolta verso il basso in un luogo caldo e asciutto (**assolutamente non** in forno).
- **6 Provare ad accendere l'apparato solo quando è ben asciutto, in molti casi sarà possibile rimetterlo in funzione.**

I liquidi, tuttavia, lasciano residui di ossidazioni interne causa di possibili problemi funzionali. Ciò può avvenire anche se l'apparato viene tenuto (anche immagazzinato) ad una temperatura troppo bassa, infatti, quando viene riportato a temperatura normale, al suo interno può formarsi della condensa che può danneggiarlo. Tali problemi, conseguenti da ossidazioni per contatto con liquidi o umidità, non sono coperti da garanzia.

# <span id="page-44-0"></span>**Dati tecnici**

#### <span id="page-44-2"></span>**Batteria**

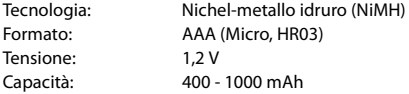

#### <span id="page-44-1"></span>**Autonomia/Tempi di ricarica del portatile**

L'autonomia del vostro Gigaset dipende da capacità ed età delle batterie e dal comportamento degli utilizzatori (tutti i tempi sono indicazioni massime).

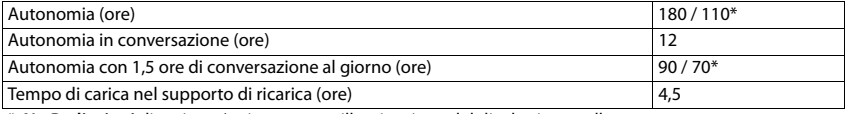

\* **No Radiazioni** disattivata/attivata, senza illuminazione del display in standby

#### <span id="page-44-3"></span>**Potenza assorbita dal portatile nel supporto di ricarica**

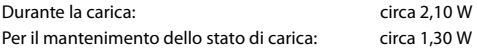

#### **Dati tecnici generali**

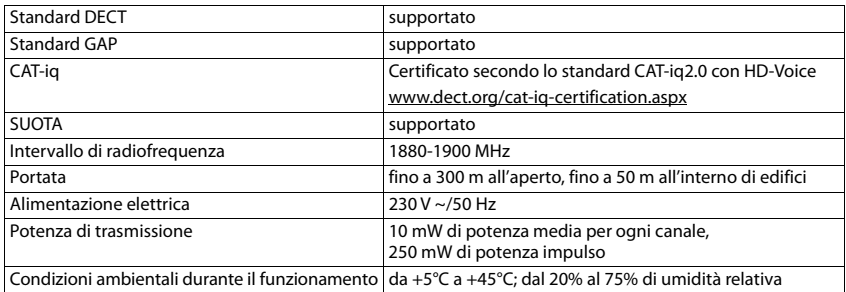

# <span id="page-45-1"></span>**Tabelle dei set di caratteri**

<span id="page-45-0"></span>Il set di caratteri utilizzato nel portatile dipende dalla lingua impostata.

#### **Inserire lettere/caratteri**

- ▶ Premere più volte il tasto corrispondente.
- ¥ Premere il tasto cancelletto **brevemente** per passare dalla modalità "Abc" a "123", da "123" ad "abc" e da "abc" ad "Abc".
- **▶** Premere il tasto cancelletto  $\boxed{$  **a** lungo . . . vengono indicati in successione i caratteri del tasto disponibili per la selezione.

#### **Caratteri standard**

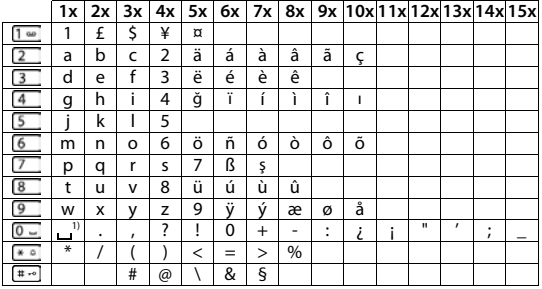

1) spazio

# <span id="page-46-0"></span>**Indice alfabetico**

#### **A**

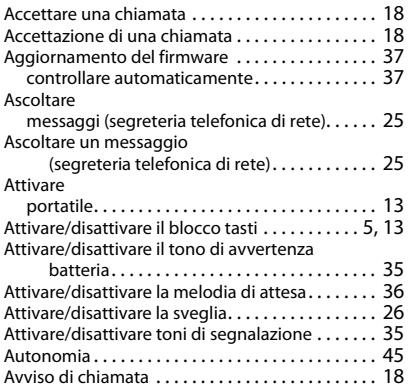

#### **B**

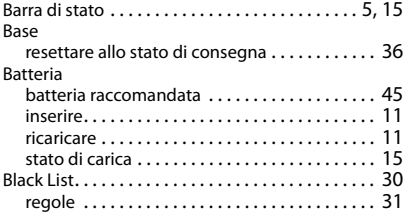

#### **C**

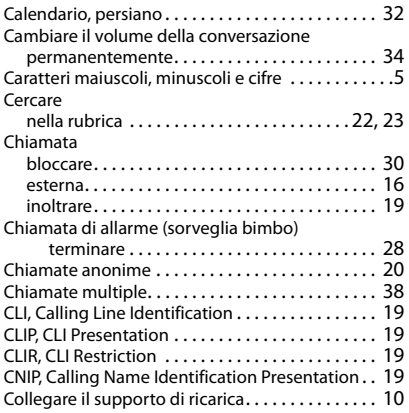

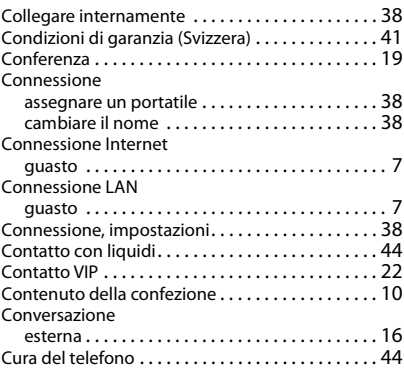

#### **D**

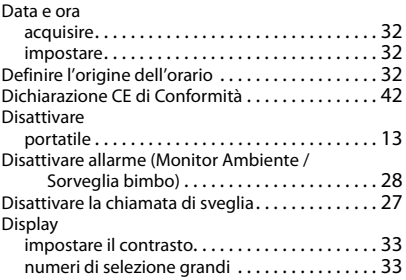

#### **E**

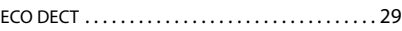

#### **F**

```
Funzioni del display . . . . . . . . . . . . . . . . . . . . . . . . . 14
```
#### **G**

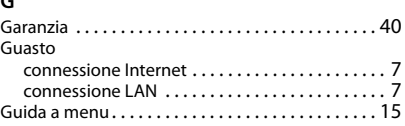

#### **I**

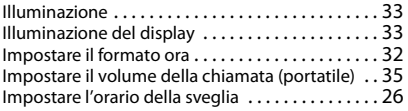

#### **Indice alfabetico**

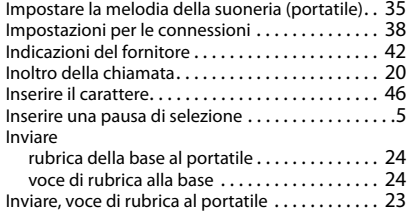

#### **L**

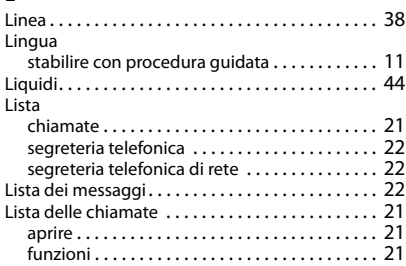

#### **M**

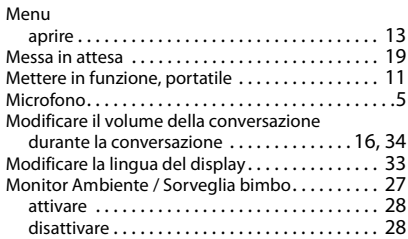

#### **N** Nome

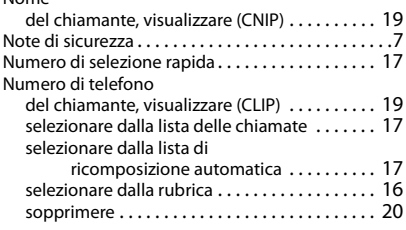

#### **P**

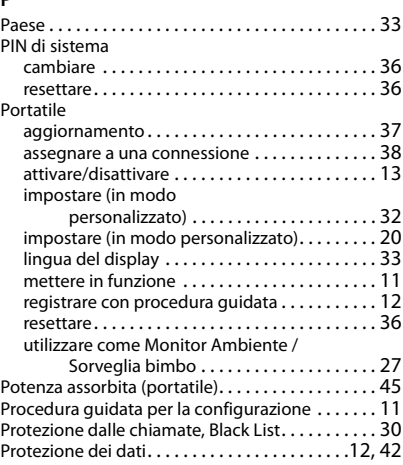

#### **R**

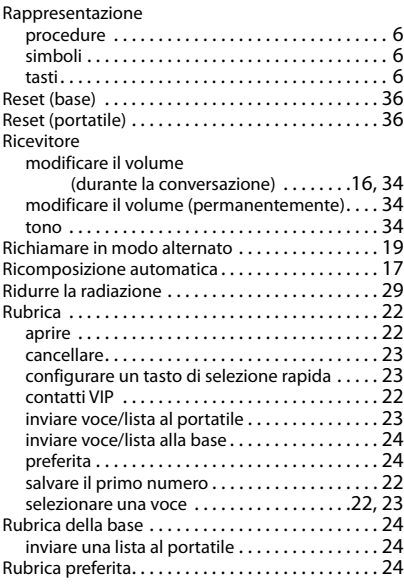

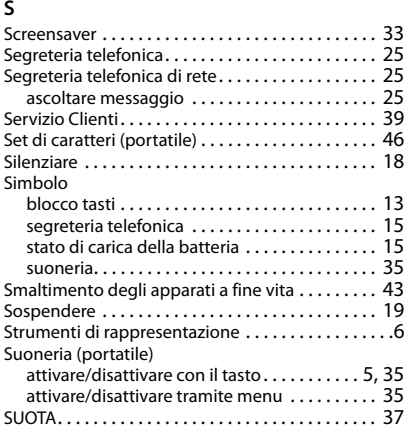

#### **T** Tasti

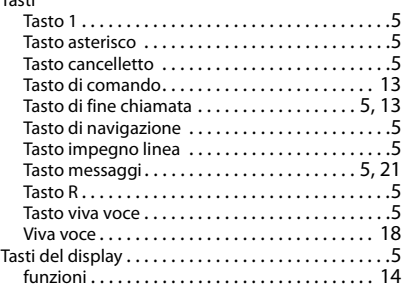

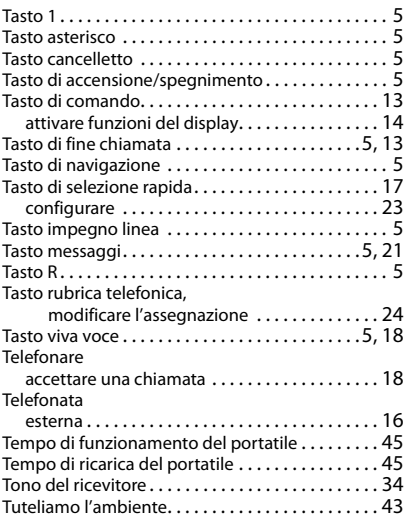

#### **V**

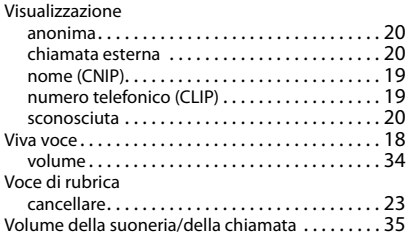

Gigaset si riserva il diritto di modificare le caratteristiche tecniche del prodotto e il contenuto del presente documento senza preavviso.

Issued by

Gigaset Communications GmbH Frankenstr. 2a, D-46395 Bocholt

#### © Gigaset Communications GmbH 2019

Subject to availability. All rights reserved. Rights of modification reserved. [www.gigaset.com](https://www.gigaset.com)